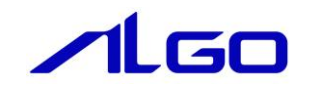

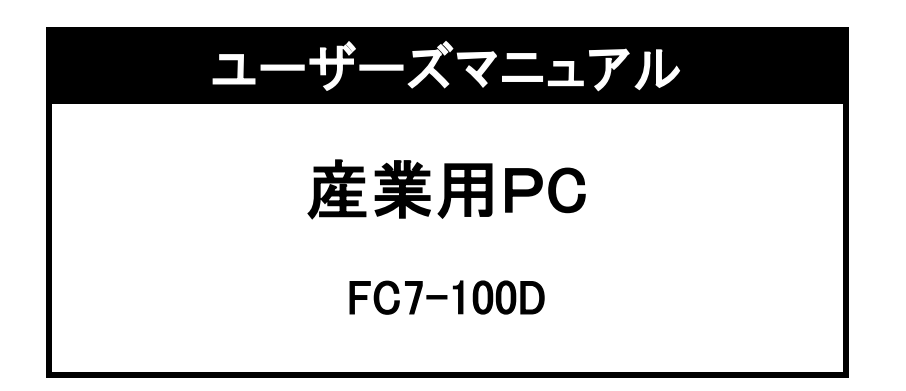

# 安全にお使いいただく為に

本製品を安全かつ正しく使用していただく為に、お使いになる前に本書をお読みいただき、十分に理解していただくようお願い 申し上げます。

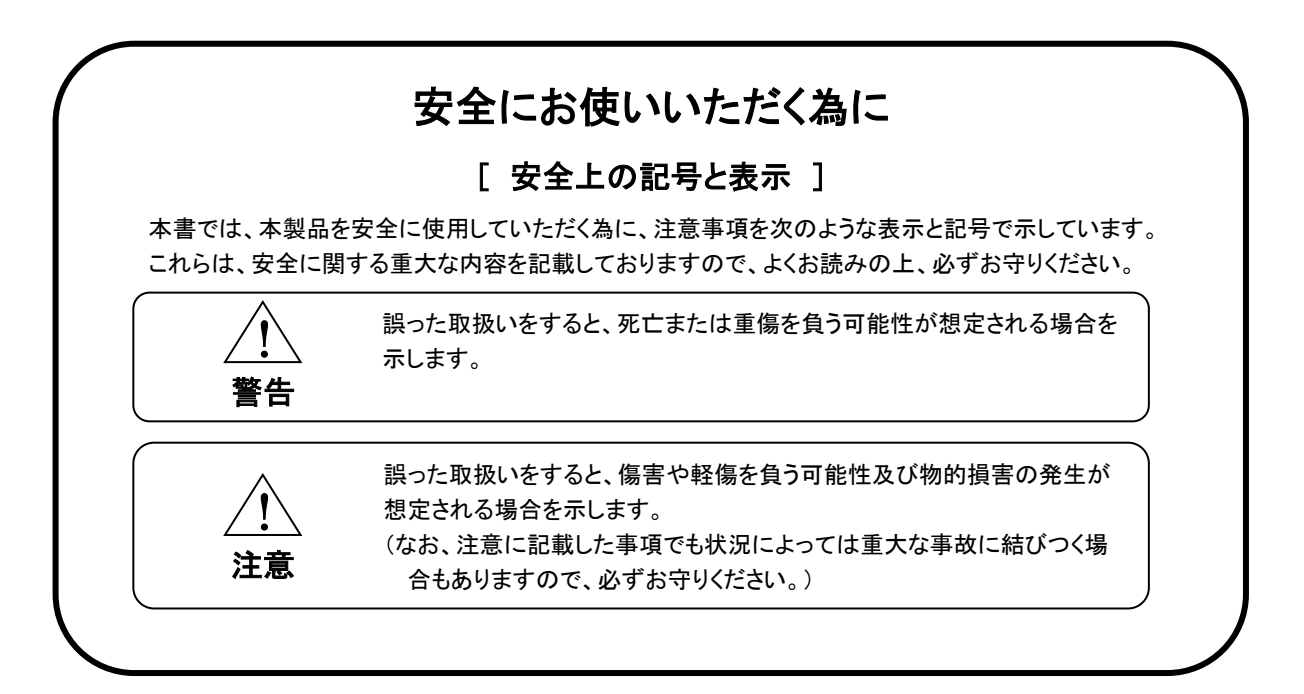

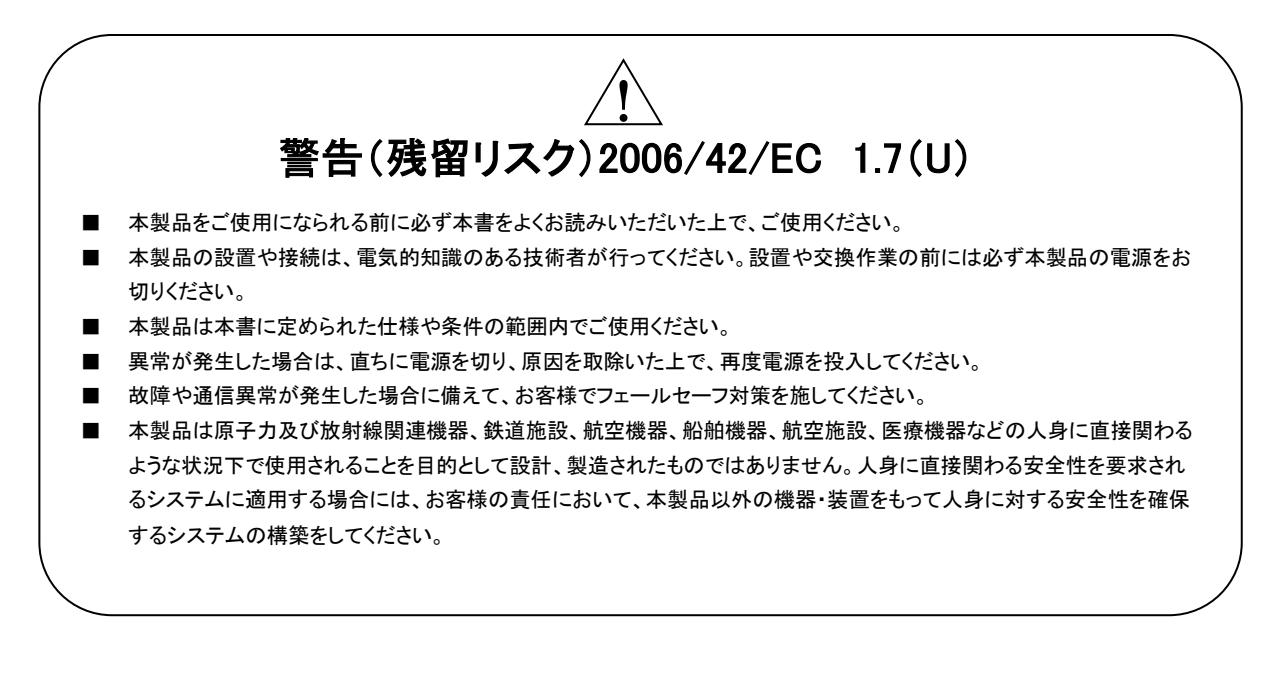

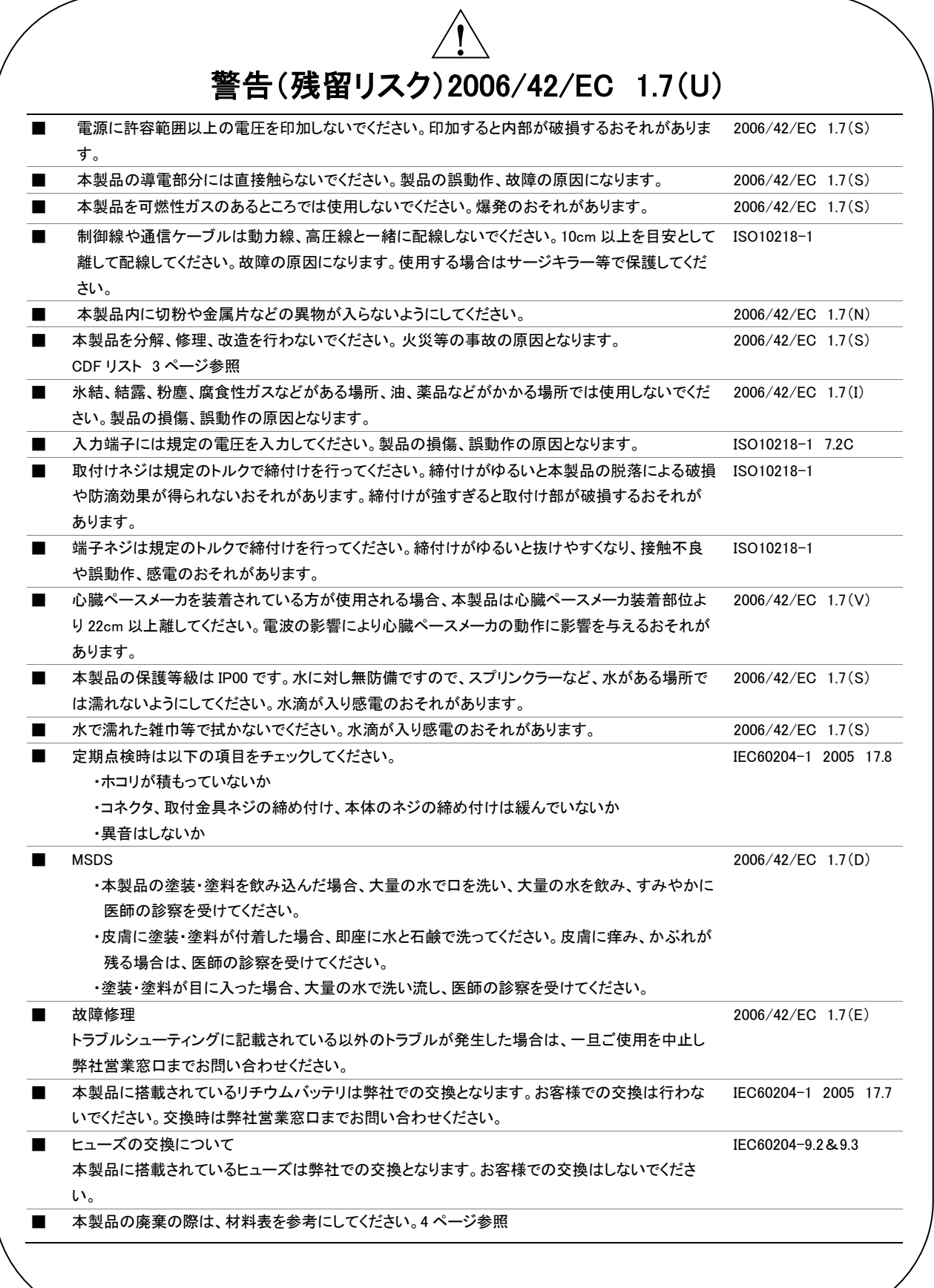

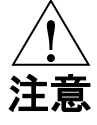

- m-SATA は電源を切った状態で抜き差しを行ってください。m-SATA や本製品が破損するおそれがあります。
- m-SATA ヘアクセス中に電源を切らないでください。m-SATA が破損するおそれがあります。
- 表面に付着した汚れは、中性洗剤で柔らかい布などで軽く拭き取ってください。シンナー、アンモニア、強酸・強ア ルカリの溶剤は決して使用しないでください。

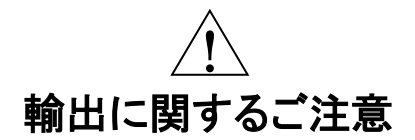

■ 本製品は、外国為替および外国貿易法の規定により、戦略物資等輸出規制品です。日本国外に持ち出す場合に は、日本国政府の輸出許可申請等の手続きが必要です。

# 目次

## はじめに

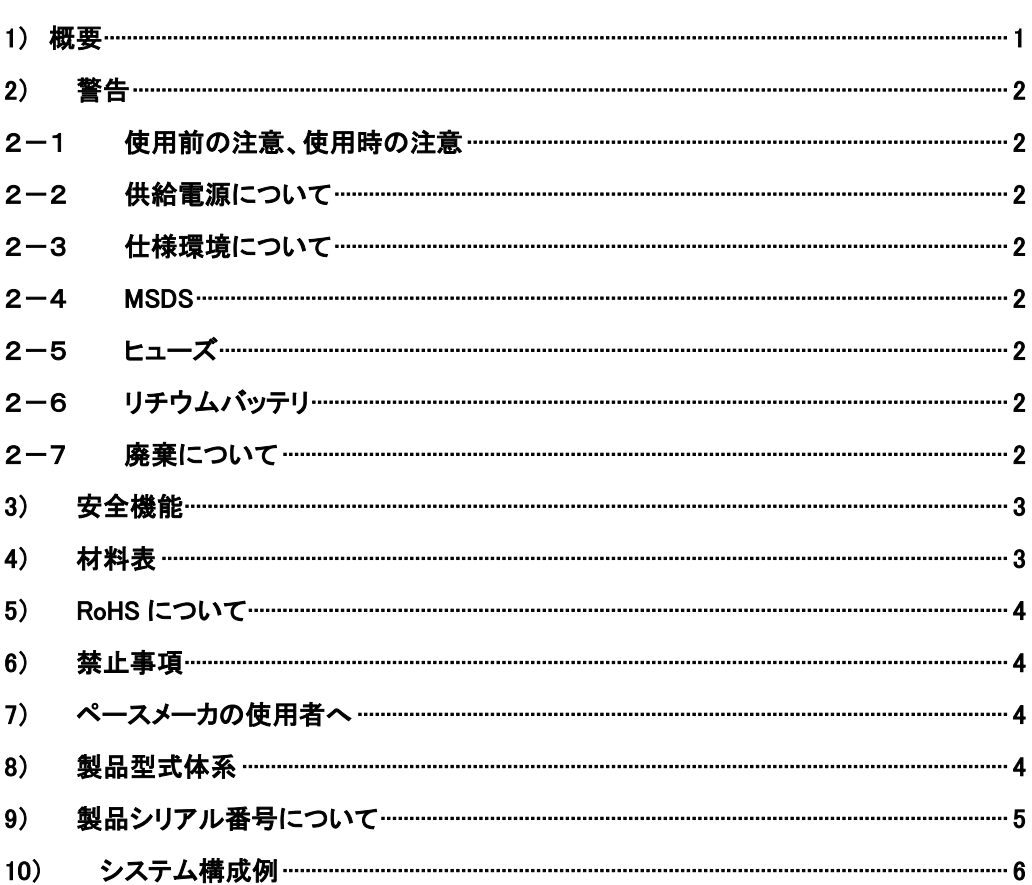

## 第1章 一般仕様

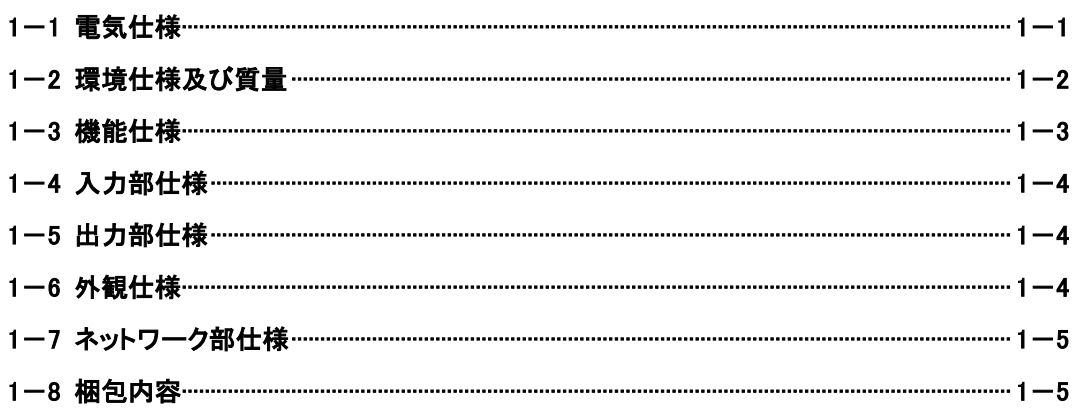

# 第2章 ブロック図

## 第3章 各部の名称と外部の接続

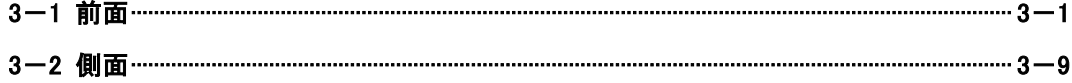

## 第4章 据付と設置

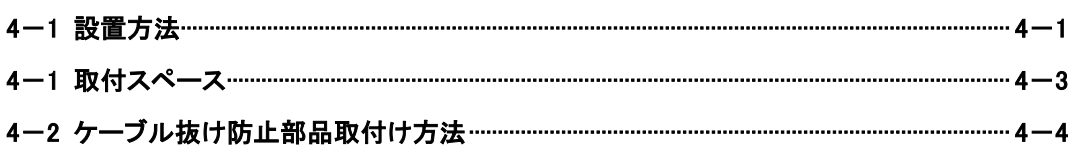

## 第5章 接続

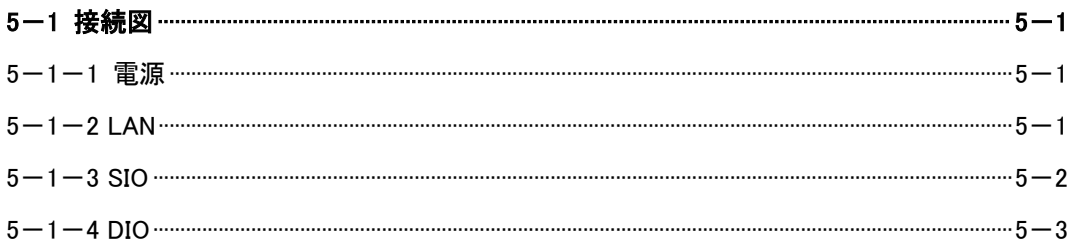

## 第6章 操作方法

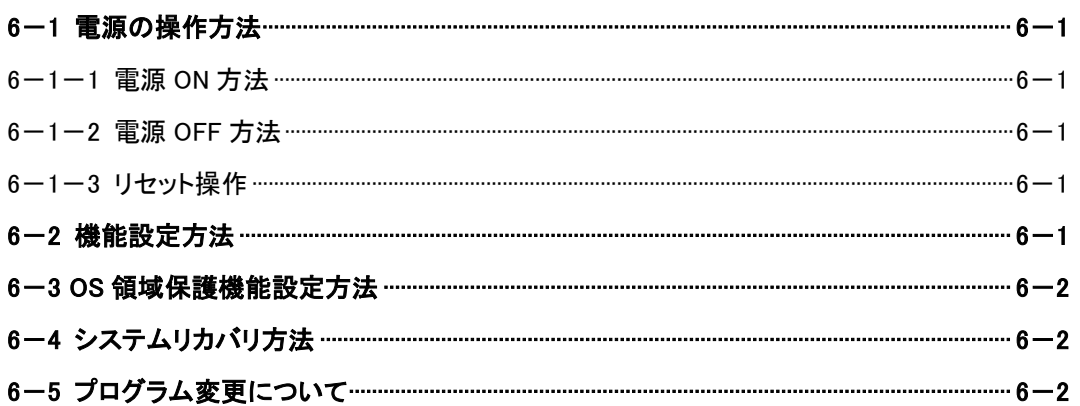

## 第7章 トラブルシューティング

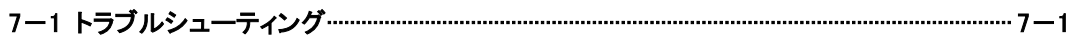

## 第8章 外形寸法

## 第9章 用語説明

## 第10章 製品保証内容

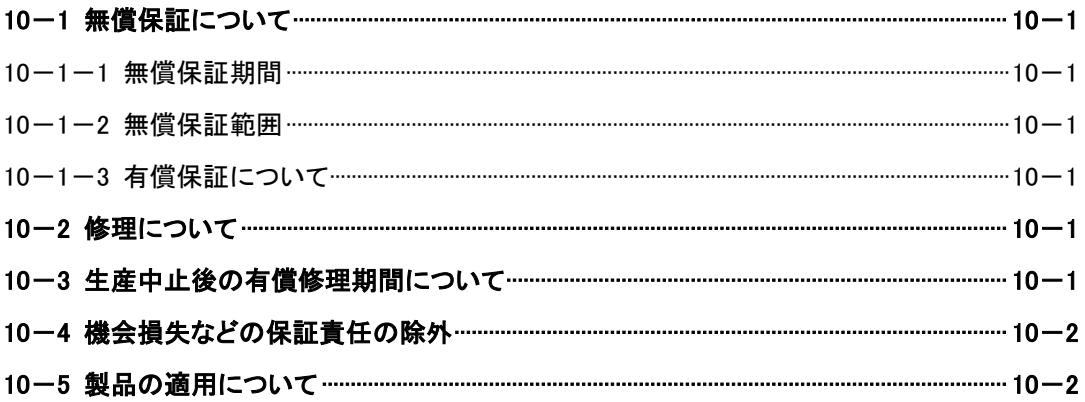

# はじめに

## <span id="page-7-0"></span>1) 概要

本製品は Intel SandyBridge シリーズを搭載した産業用 PC です。 本製品の特長を以下に示します。

- CPU は Intel®製 SandyBridge シリーズ CPU である Core™ i7 Quad を搭載
- メインメモリに DDR3 SDRAM ECC 付き 4GByte を搭載
- SRAM 512KByte 搭載(一次電池によるバッテリバックアップ機能付き)
- メインストレージに m-SATA SSD 16GByte を搭載
- サブストレージ用 空きスロット搭載 サブストレージ選択可能(別売品)
- HDMI×1ch 及び VGA×1ch を搭載
- ⚫ 有線 LAN(1000Base-T/100Base-TX/10Base-T)を 3ch 搭載
- USB2.0 を 4 ポート搭載
- 汎用入力 6 点、汎用出力 4 点を搭載(定格 DC24V 絶縁)
- ステレオ出力を搭載
- シリアルインタフェースを搭載(D-sub9 ピン) RS-232C/422/485 を 2ch 搭載(ディップスイッチにより切換え選択) ※全 RS-232C はフル制御信号付き
- 内蔵の拡張インタフェースを搭載
- RTC 搭載(一次電池によるバッテリバックアップ機能付き)
- RoHS に準拠(詳細は 6 ページ「RoHS について」を参照)
- 以下の RAS 機能を搭載
	- (Ⅰ)ウォッチドッグタイマ
	- (Ⅱ)温度監視
	- (Ⅲ)高性能 RTC 搭載
	- (Ⅳ)S.M.A.R.T.機能搭載
	- (Ⅴ)停電検出

・別売品

- DIO ケーブル 2m(ALGO:CA-FPH1-02)
- サブストレージ用 m-SATA(詳細は弊社営業窓口までお問い合わせください)
- 拡張ユニット(詳細は弊社営業窓口までお問い合わせください)

※ Windows は米国 Microsoft 社の米国及びその他の国における登録商標です。

- ※ Intel® Core™ i7 は米国及びその他の国におけるインテルコーポレーション及びその子会社の登録商標です。
- ※ その他、製品名などの固有名詞は各社商標または登録商標です。

#### <span id="page-8-0"></span>2) 警告

#### <span id="page-8-1"></span>2-1 使用前の注意、使用時の注意

・本製品の設置や接続は、電気的知識のある技術者が行ってください。設置や交換作業の前には必ず本製品の電源をお切りください。

・本製品は本書に定められた仕様や条件の範囲内でご使用ください。

・異常が発生した場合は、直ちに電源を切り、原因を取除いた上で、再度電源を投入してください。

・故障や通信異常が発生した場合に備えて、お客様でフェールセーフ対策を施してください。

・本製品は原子力及び放射線関連機器、鉄道施設、航空機器、船舶機器、航空施設、医療機器などの人身に直接関わるような 状況下で使用されることを目的として設計、製造されたものではありません。

人身に直接関わる安全性を要求されるシステムに適用する場合には、お客様の責任において、

本製品以外の機器・装置をもって人身に対する安全性を確保するシステムの構築をしてください。

- ・本製品の導電部分には直接触らないでください。製品の誤動作、故障の原因になります。
- ・心臓ペースメーカを装着されている方が使用される場合、本製品は心臓ペースメーカ装着部位より 22cm 以上離してください。
- 電波の影響により心臓ペースメーカの動作に影響を与えるおそれがあります。

・本製品を分解、修理、改造を行わないでください。火災等の事故の原因となります。

・定期点検時は以下の項目をチェックしてください。

・ホコリが積もっていないか

・コネクタ、取付金具ネジの締め付け、本体のネジの締め付けは緩んでいないか

・異音はしないか

・トラブルシューティングに記載されている以外のトラブルが発生した場合は、ご使用を中止し弊社営業窓口までお問い合わせください。

・取付けネジは規定のトルクで締付けを行ってください。締付けがゆるいと本製品の脱落による破損するおそれがあります。

•締付けが強すぎろと取付け部が破損するおそれがあります。

・端子ネジは規定のトルクで締付けを行ってください。締付けがゆるいと抜けやすくなり、接触不良や誤動作、感電のおそれがあります。

#### <span id="page-8-2"></span>2-2 供給電源について

・電源に許容範囲以上の電圧を印加しないでください。印加すると内部が破損するおそれがあります。

・入力端子には規定の電圧を入力してください。製品の損傷、誤動作の原因となります。

#### <span id="page-8-3"></span>2-3 仕様環境について

・本製品を可燃性ガスのあるところでは使用しないでください。爆発のおそれがあります。

・制御線や通信ケーブルは動力線、高圧線と一緒に配線しないでください。10cm 以上を目安として離して配線してください。 故障の原因になります。使用する場合はサージキラー等で保護してください。

・本製品内に切粉や金属片などの異物が入らないようにしてください。

・氷結、結露、粉塵、腐食性ガスなどがある場所、油、薬品などがかかる場所では使用しないでください。

・本製品の保護等級は IP00 です。水に対し無防備ですので、スプリンクラーなど水がある場所では濡れないようにしてください。

#### <span id="page-8-4"></span> $2-4$  MSDS

・本製品の塗装・塗料を飲み込んだ場合、大量の水で口を洗い、大量の水を飲み、すみやかに医師の診察を受けてください。

・皮膚に塗装・塗料が付着した場合、即座に水と石鹸で洗ってください。皮膚に痒み、かぶれが残る場合は、医師の診察を受けてください。 ・塗装・塗料が目に入った場合、大量の水で洗い流し、医師の診察を受けてください。

#### <span id="page-8-5"></span>2-5 ヒューズ

・本製品に搭載されているヒューズは弊社での交換となります。お客様での交換はしないでください

#### <span id="page-8-6"></span>2-6 リチウムバッテリ

・本製品に搭載されているリチウムバッテリは弊社での交換となります。お客様での交換は行わないでください。

・交換時は弊社営業窓口までお問い合わせください

#### <span id="page-8-7"></span>2-7 廃棄について

・本製品の廃棄の際は、材料表を参考にしてください。

#### <span id="page-9-0"></span>3) 安全機能

#### メインスイッチ

本体に発煙、発火など危険な状況になった場合、電源と本体を分離できます。

#### ヒューズ

なんらかの要因で基板に過電圧、過電流が印加された場合、基板上ヒューズが溶断することで 本体の発火、発煙を防ぎます。

#### 電圧/電流監視

なんらかの要因で基板上ヒューズが溶断しない場合、基板上にある電圧/電流監視 IC が働き 基板への供給電圧、供給電流を制限します。

#### <span id="page-9-1"></span>4) 材料表

使用している材料は以下のとおりです。

本体板金

アルミニウム : aluminium 鉄 : iron

基板

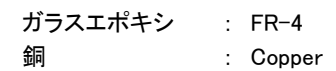

基板上部品

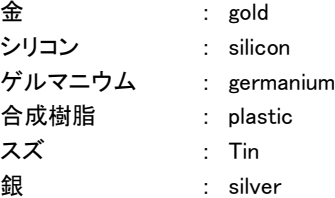

廃棄の際は、こちらを参考にしてください。

本製品を廃棄あるいは譲渡する際、ハードディスクに記録されたデータが流出して、再利用される可能性があり、結果的 にデータが流出してしまうことがあります。

原因として、本製品のハードディスクに記録されたデータは、そのデータを削除したり、ハードディスクを再フォーマットして も、データが消えたように見えるだけで、特殊なソフトウェアを利用することで、読み取ることができるからです。

また、ハードディスク上のソフトウェアを削除することなく本製品を譲渡すると、ソフトウェアライセンス使用許諾契約に抵 触する場合もあります。

そのため、本製品を廃棄あるいは譲渡する際は、ハードディスク上のデータが第三者に流出することがないよう全データ の消去の対策をお願いいたします。

対策として、専用ソフトウェアのご利用をお勧めいたします。

#### <span id="page-10-0"></span>5) RoHS について

本製品は以下の物質は使用していません。

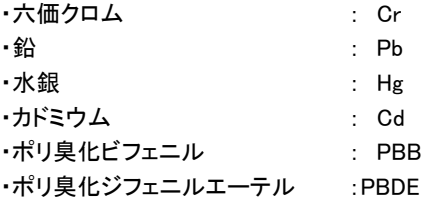

#### <span id="page-10-1"></span>6) 禁止事項

・本製品を投げたり、落下させたりして衝撃を与えないでください。

- ・本製品を水のかかる場所や、氷結、結露、粉塵、腐食性ガス、油、薬品などがかかる場所では使用しないでください。
- ・本製品の仕様を確認し、規定値以上の負荷をかけないようにしてください。
- ・本製品を分解しないでください。
- ・ネジや小さな部品、剥がれた塗装・塗料などを飲み込まないでください。
- ・本製品に力を加えたり、応力をかけないでください。
- ・本製品には、m-SATA、SSD、HDD などが搭載可能です。なんらかの原因で m-SATA、SSD、HDD が故障した場合は、 データの修復・復旧はできませんのでご注意ください。

#### <span id="page-10-2"></span>7) ペースメーカの使用者へ

本製品の漏れ電流は 0.13mA なのでペースメーカの使用者は本製品据え付けを行わないようにお願いいたします。

#### <span id="page-10-3"></span>8) 製品型式体系

本体

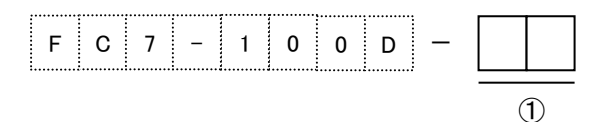

① OS

0:OS 未搭載

W:Windows Embedded Standard 2009 搭載

7:Windows Embedded Standard 7 搭載

※ Linux 版については弊社営業窓口までお問い合わせください。

#### <span id="page-11-0"></span>9) 製品シリアル番号について

製品のシリアル番号は製造年月日を表します。 製造年月日は以下の内容になっています。

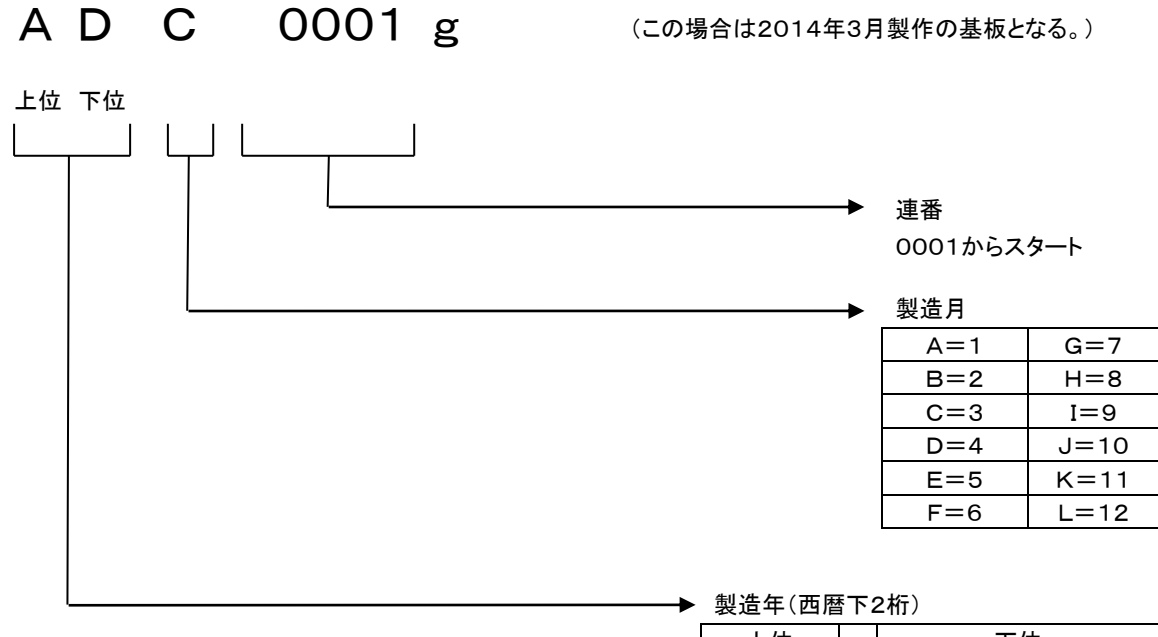

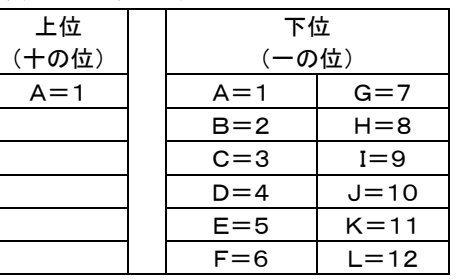

### <span id="page-12-0"></span>10) システム構成例

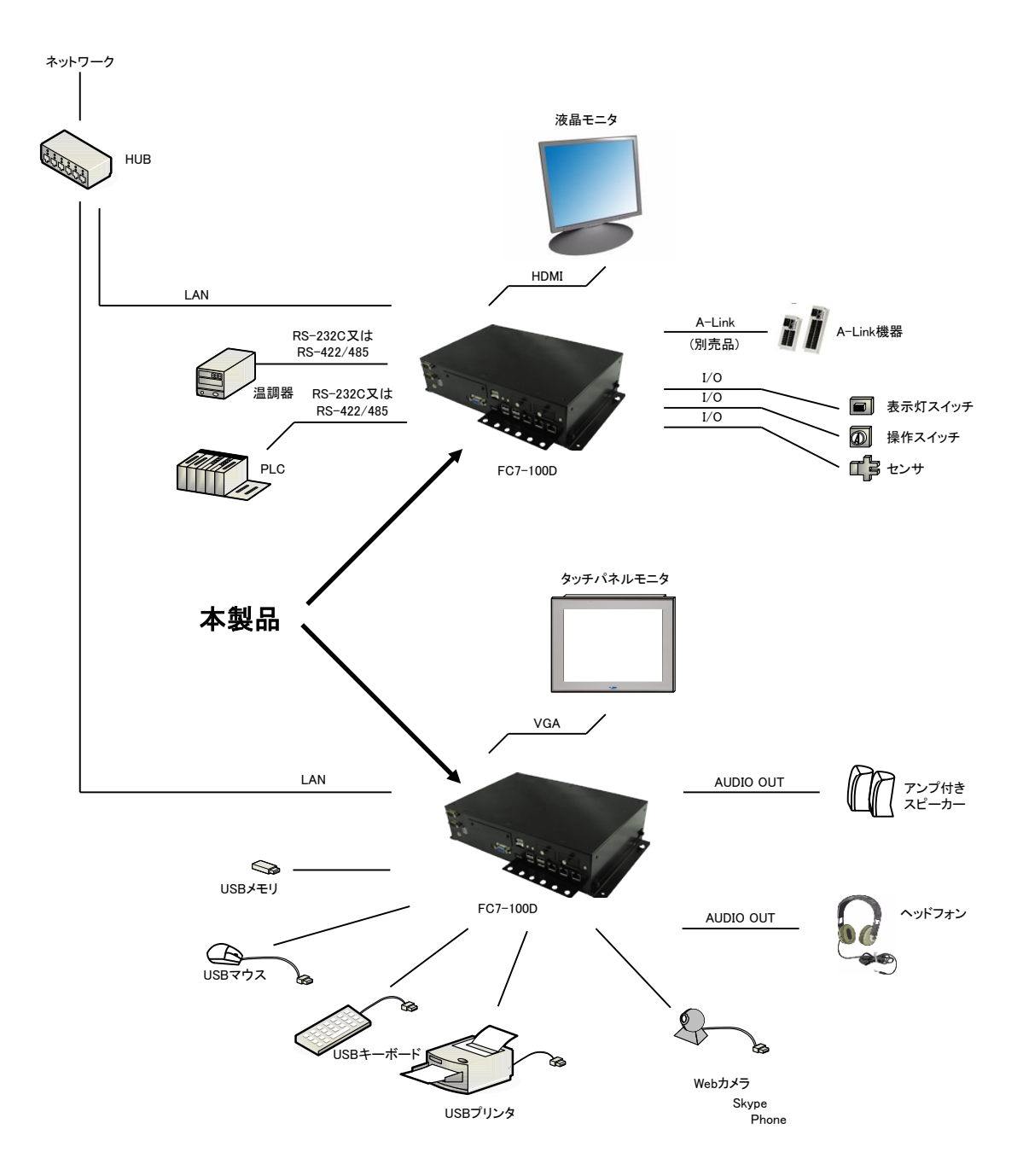

# <span id="page-13-0"></span>第1章 一般仕様

本章では、本製品の電気的仕様及び性能を一覧表形式で説明します。

### <span id="page-13-1"></span>1-1 電気仕様

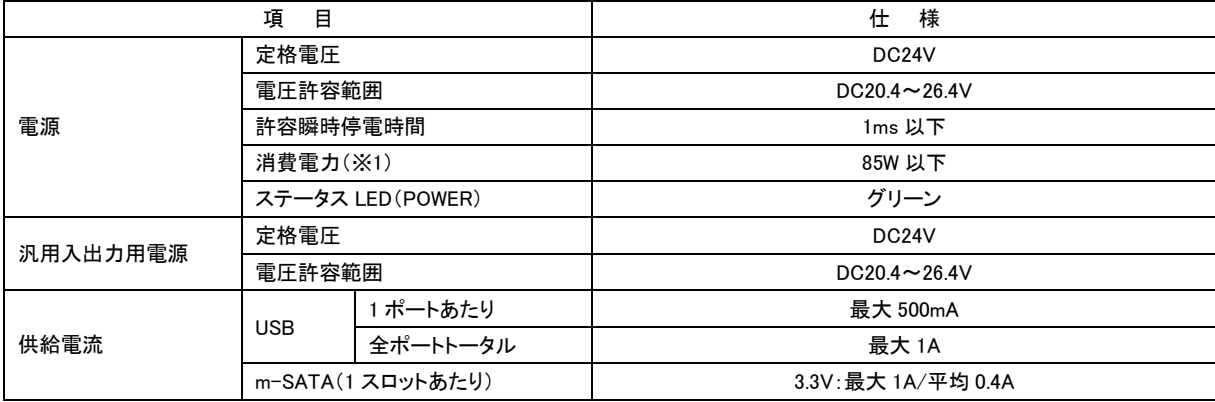

(※1) USB 機器などの周辺機器は未接続の状態での数値です。

## <span id="page-14-0"></span>1-2 環境仕様及び質量

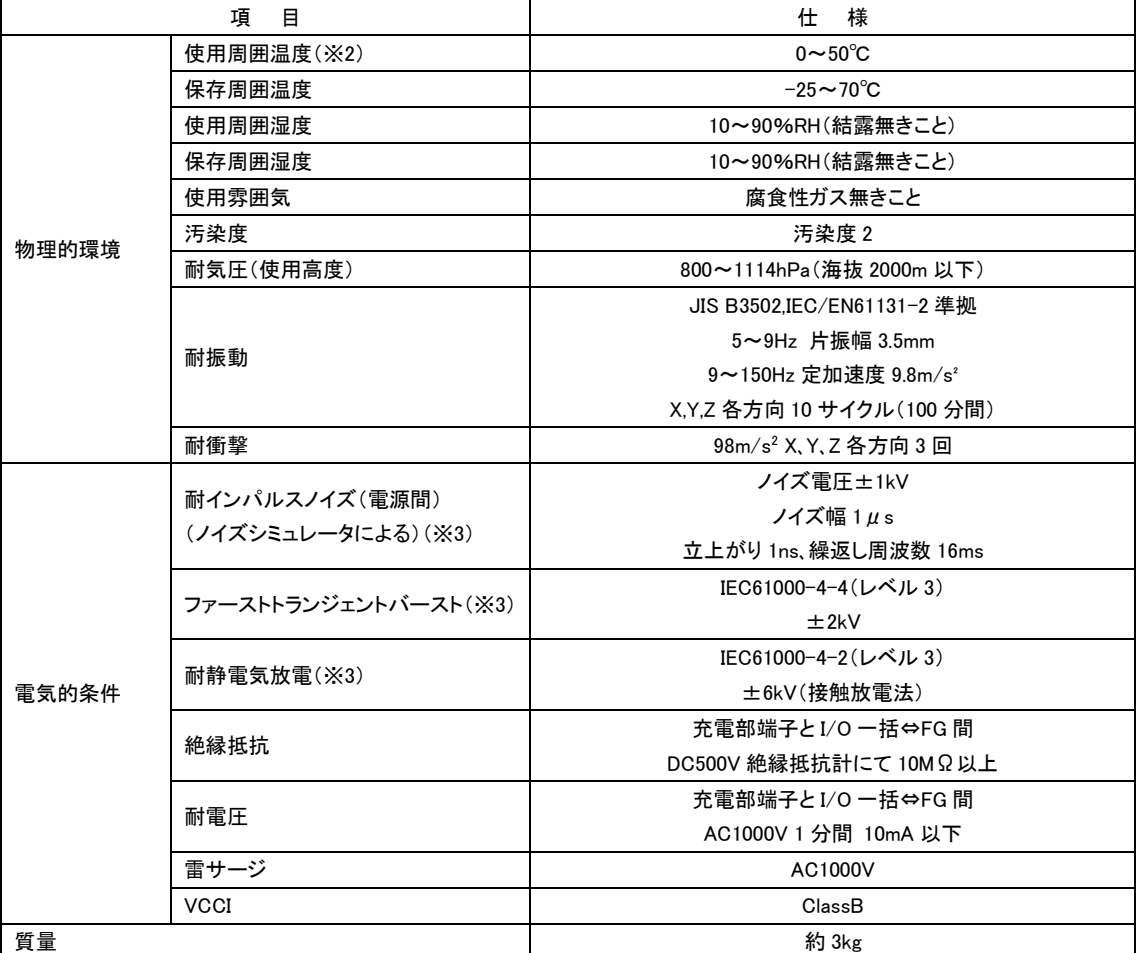

(※2) 弊社推奨以外の SSD をご使用の場合は SSD の使用温度範囲をご確認ください。

(※3) USB は対象外です。

## <span id="page-15-0"></span>1-3 機能仕様

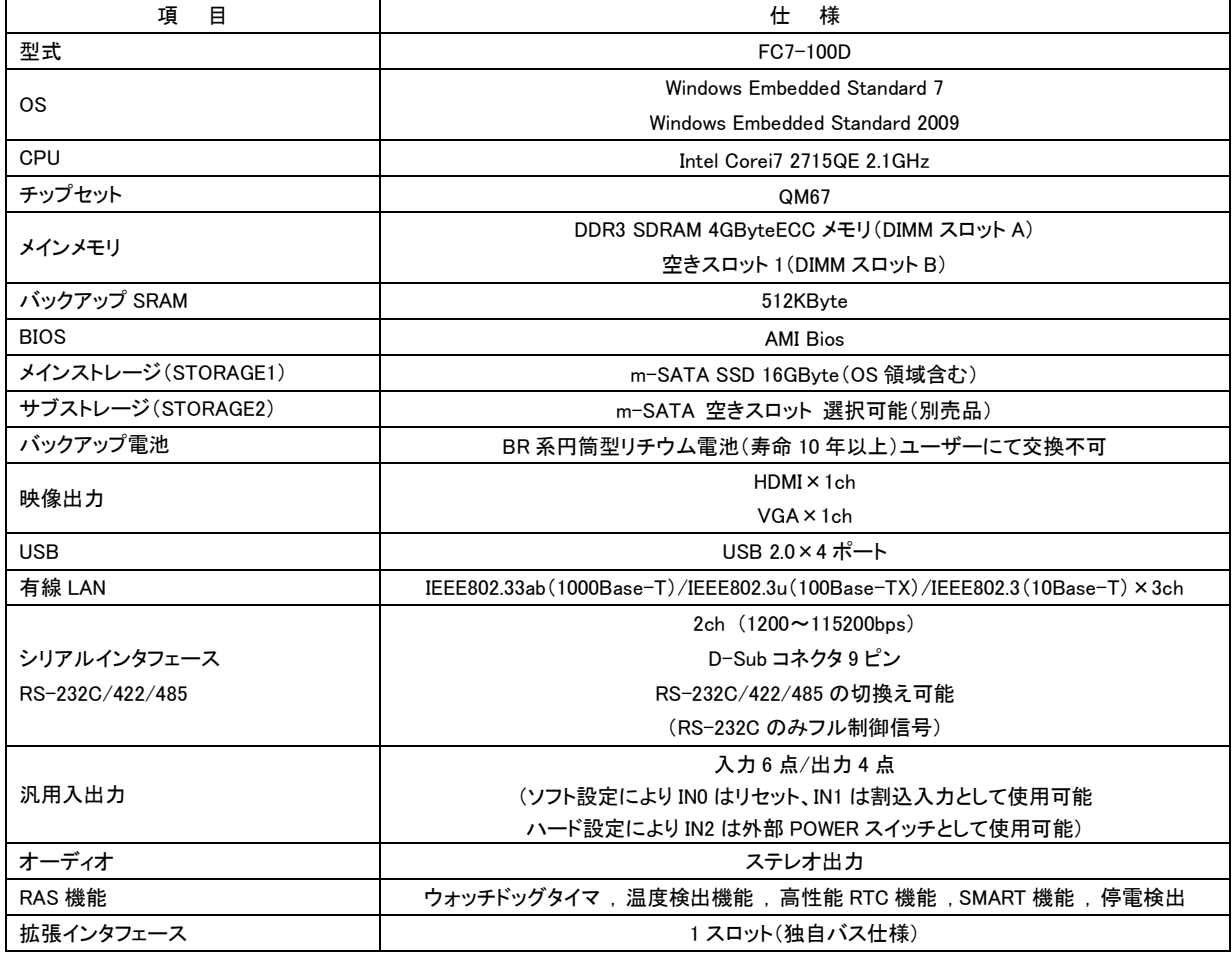

### <span id="page-16-0"></span>1-4 入力部仕様

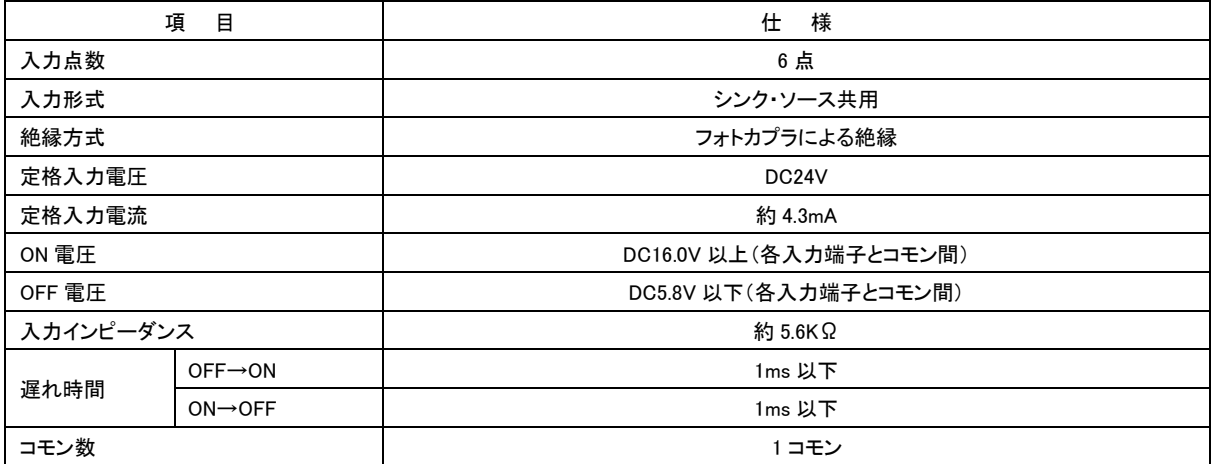

## <span id="page-16-1"></span>1-5 出力部仕様

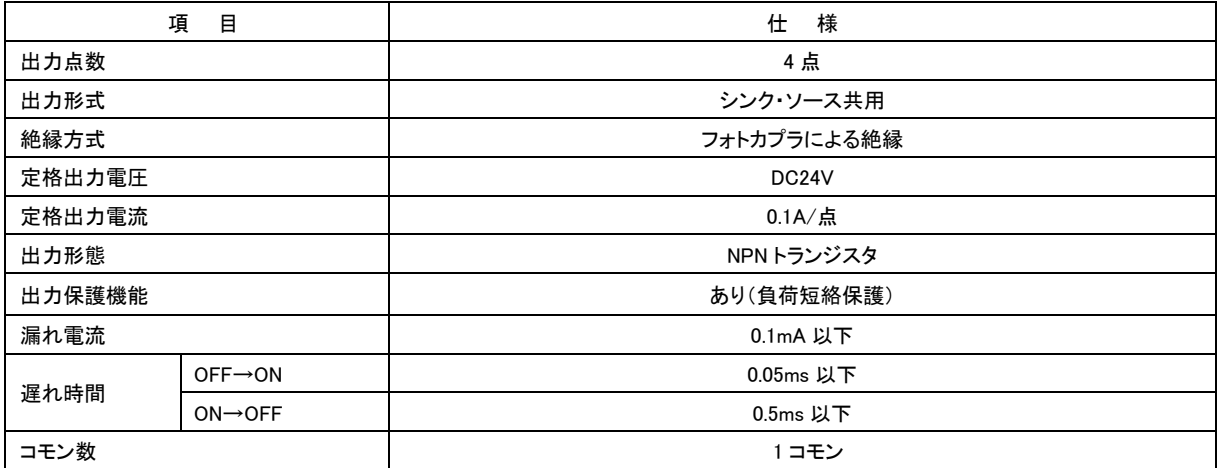

### <span id="page-16-2"></span>1-6 外観仕様

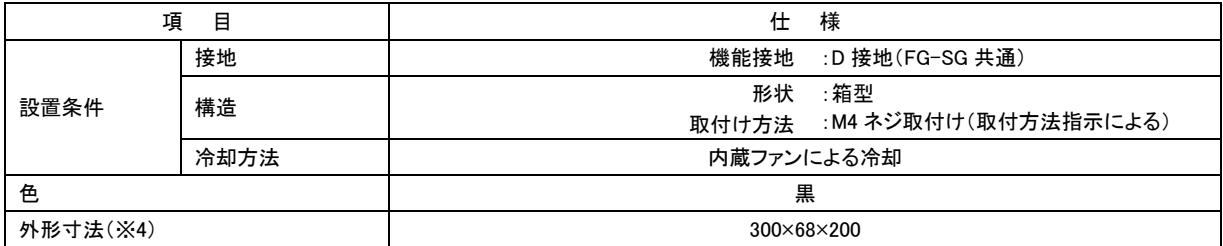

(※4) 突起部及び取付金具含まず。(W)×(H)×(D)表記(単位:mm)

## <span id="page-17-0"></span>1-7 ネットワーク部仕様

<有線 LAN>

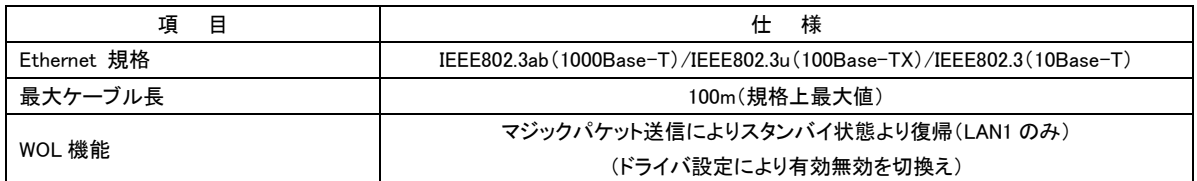

### <span id="page-17-1"></span>1-8 梱包内容

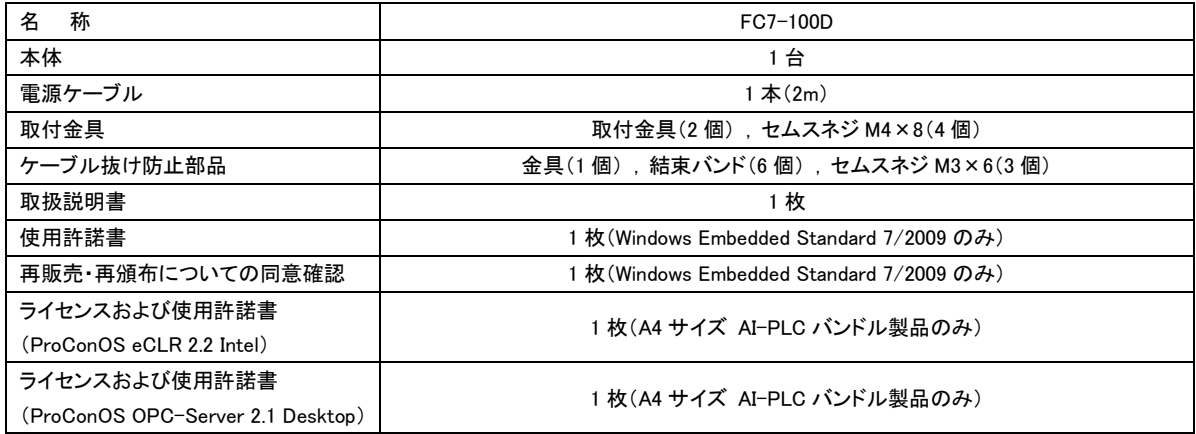

※ 各 OS の開発環境 DVD については弊社営業窓口までお問い合わせください。

# <span id="page-18-0"></span>第2章 ブロック図

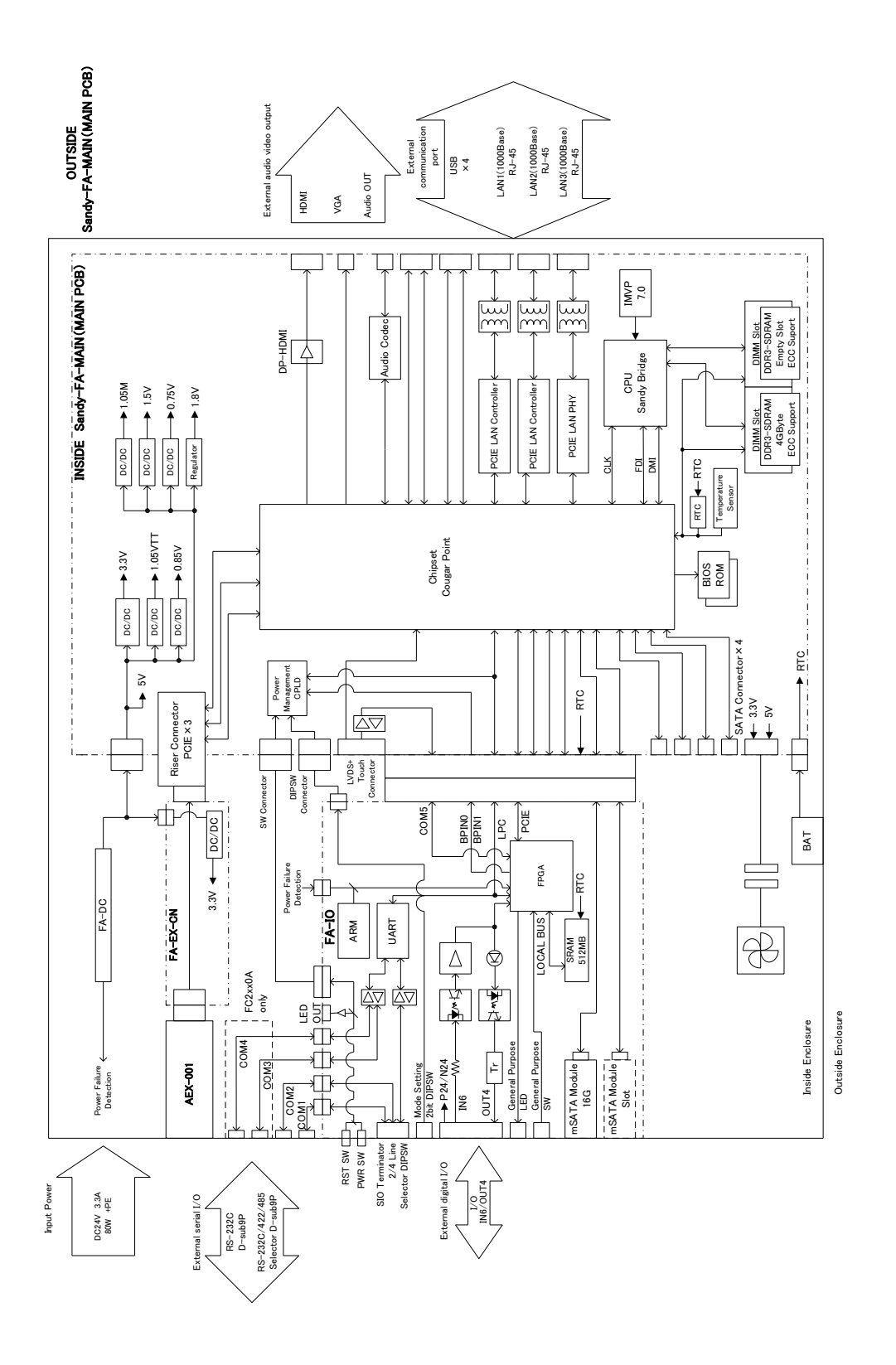

# <span id="page-19-0"></span>第3章 各部の名称と外部の接続

本章では、各部の名称と意味を説明します。

#### 3-1 前面

<span id="page-19-1"></span>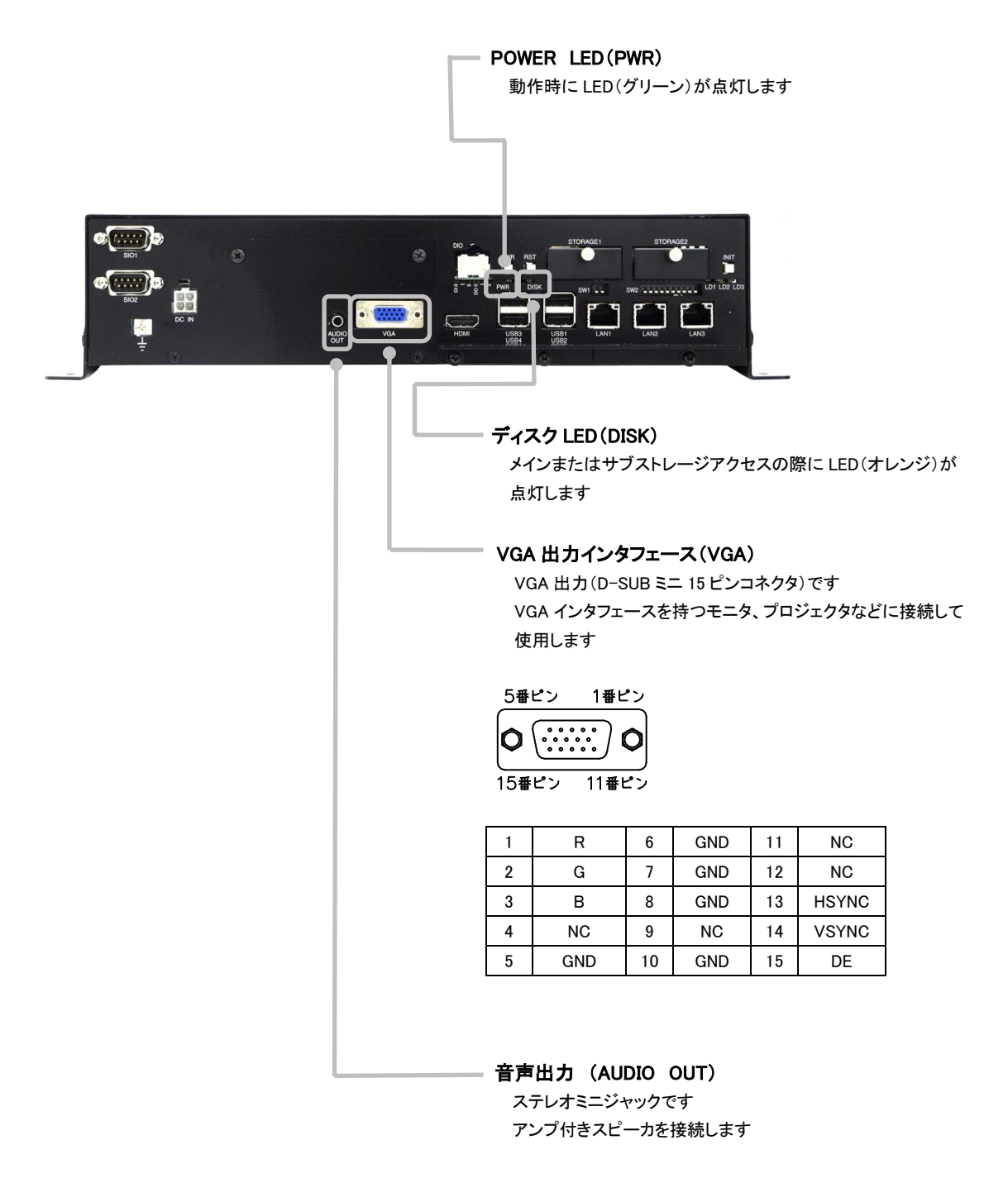

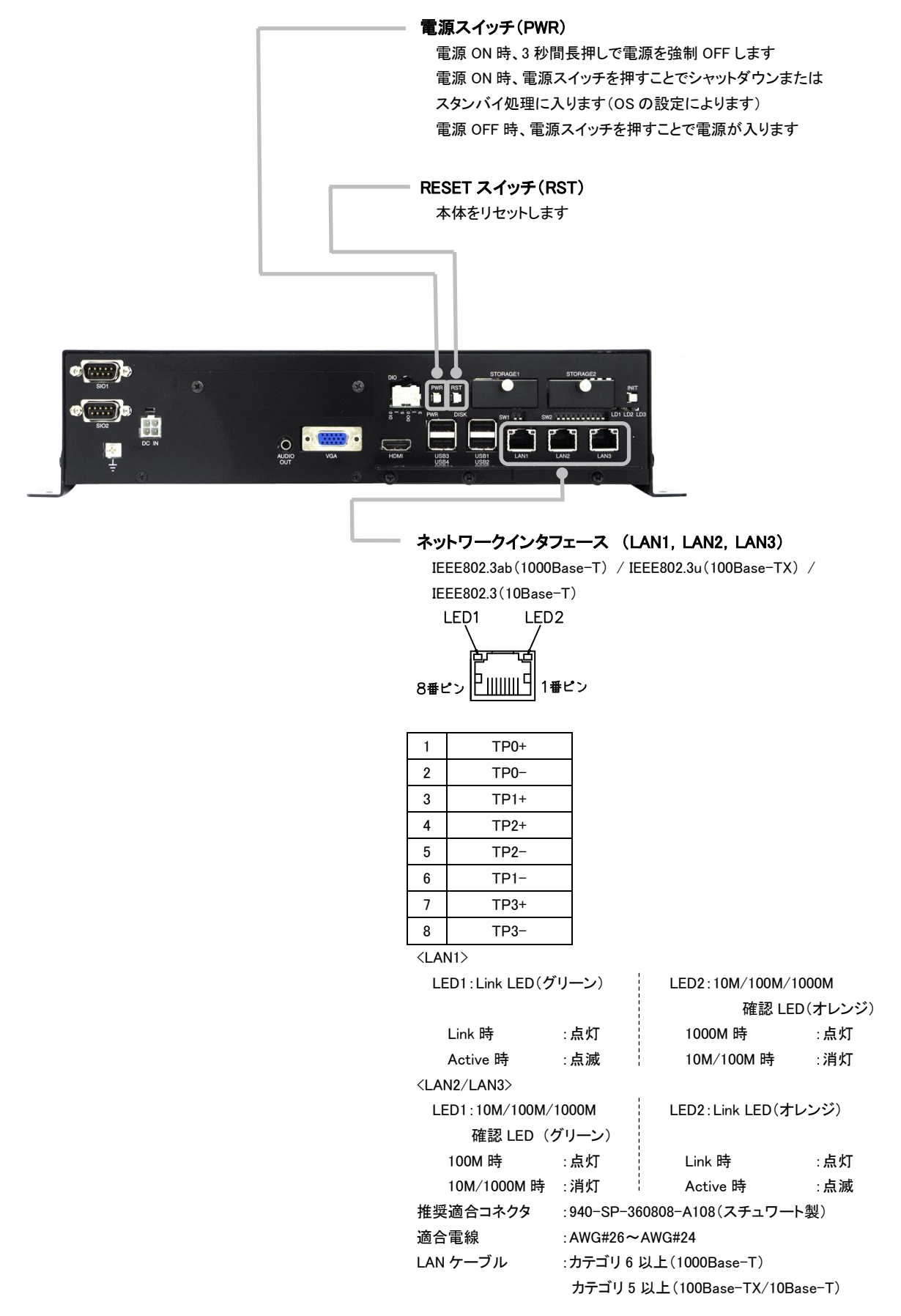

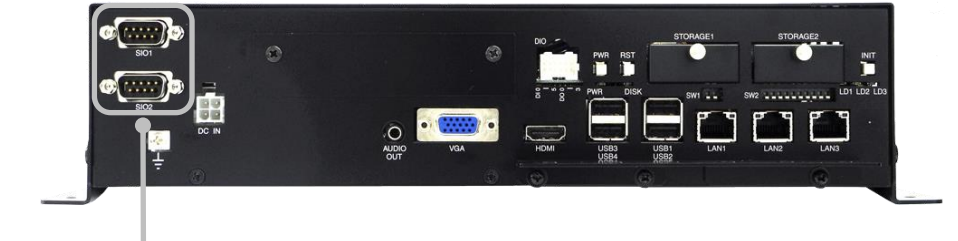

#### シリアルインタフェースコネクタ (SIO1, SIO2)

(RS-232C/RS-422/RS-485 の切換えは SIO ポート設定スイッチによる)

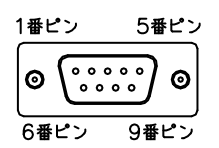

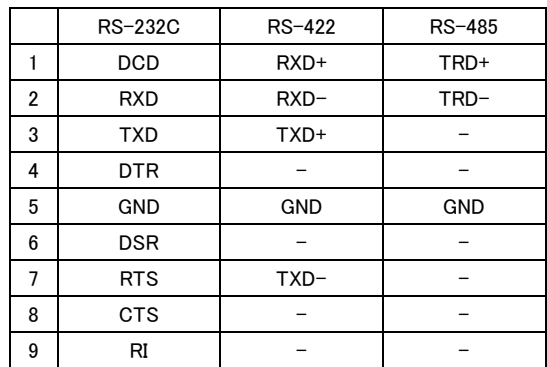

適合コネクタ :HDEB-9S(05)(ヒロセ電機製)

適合カバー :HDE-CTH(4-40)(10)(ヒロセ電機製)

RS-422/RS-485 には終端抵抗 ON/OFF 用 SIO ポート設定スイッチが 内蔵されています

RS-232C または RS-422 または RS-485 のいずれかを選択、同時使用不可 ロックネジはインチネジとなります

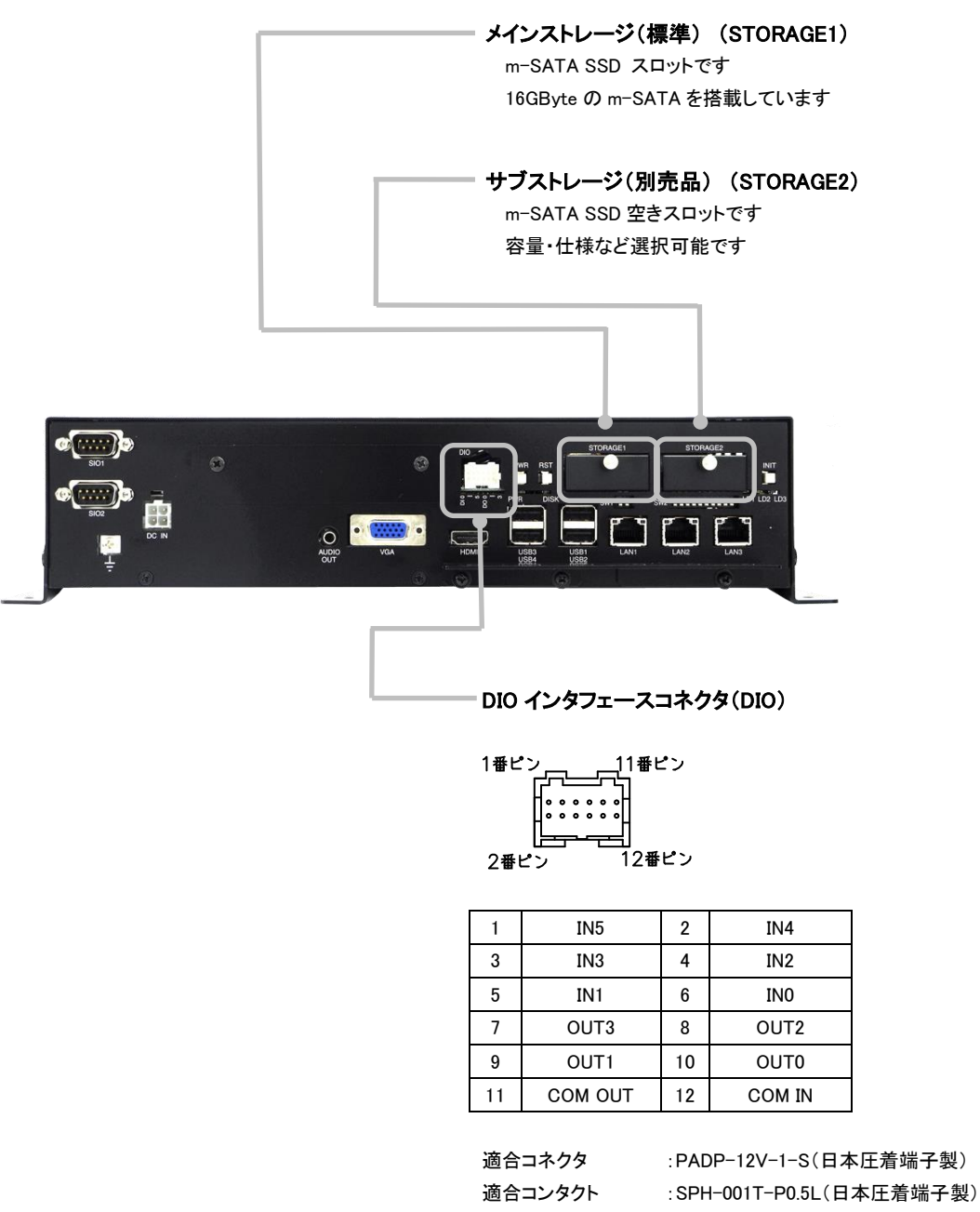

適合電線サイズ :AWG#26~AWG#22

※電源入力とは別に DC24V を各 COM 端子へ供給する必要があります ソフト設定により IN0 はリセット,IN1 は割込み入力として使用可能です 詳細についてはソフトウェアマニュアルを参照してください

IN2 はMODE 設定スイッチを有効にすることで電源スイッチと同様の役 割になります

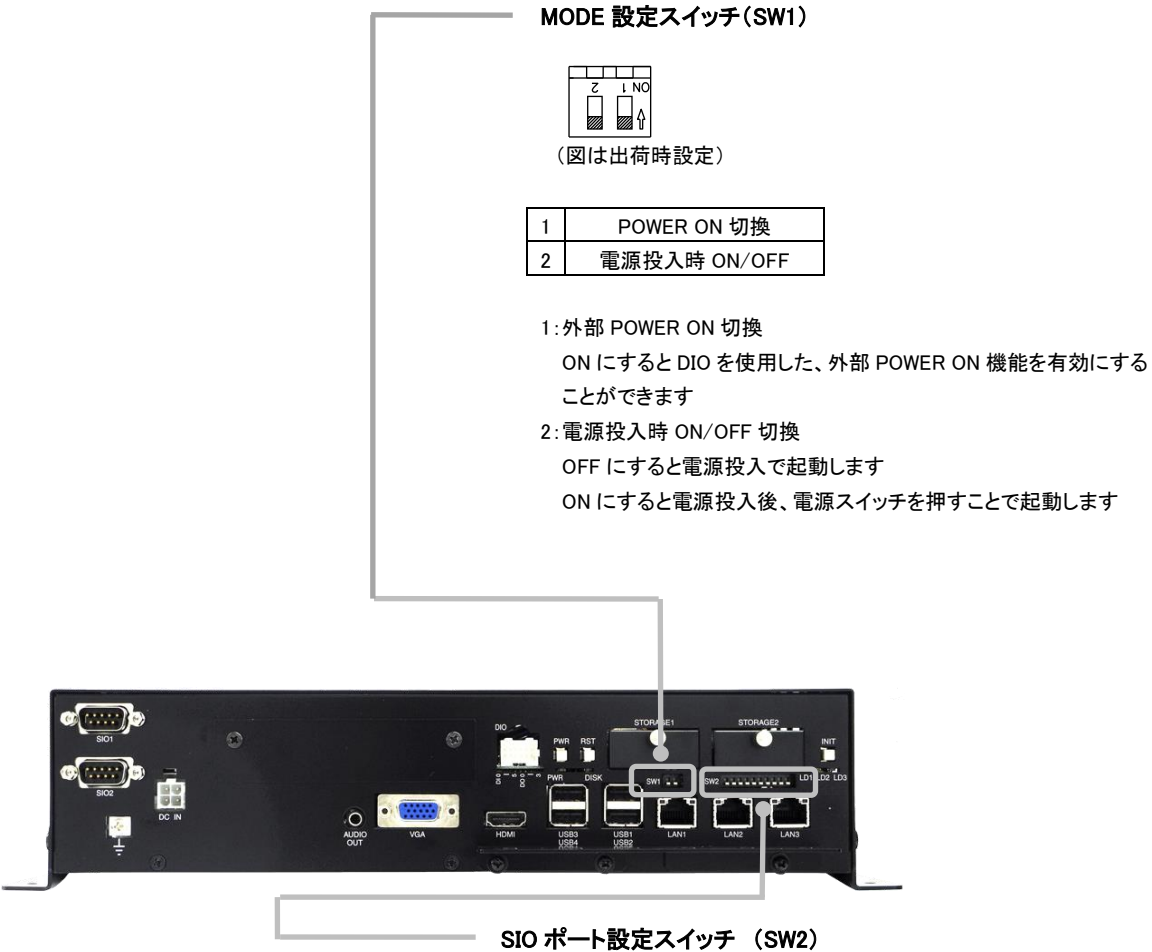

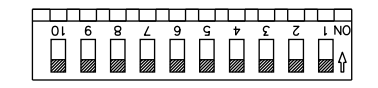

(図は出荷時設定)

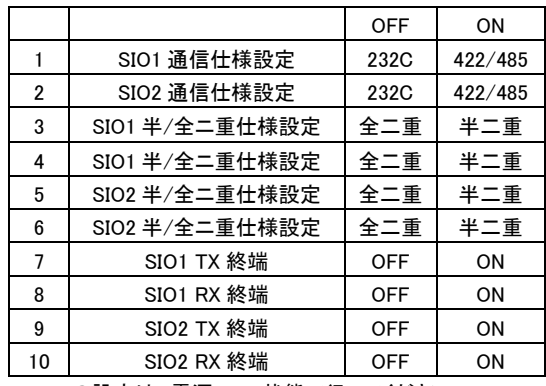

1~6 の設定は、電源 OFF 状態で行ってください

RS-232C 使用時は全て OFF に設定してください

全二重でご使用時は 1 または 2 を ON、3,4 または 5,6 を OFF に設定し、終端抵 抗は 7,8 または 9,10 を使用してください

半二重でご使用時は 1,3,4 または 2,5,6 を ON に設定し、終端抵抗は 8 または 10 を使用してください

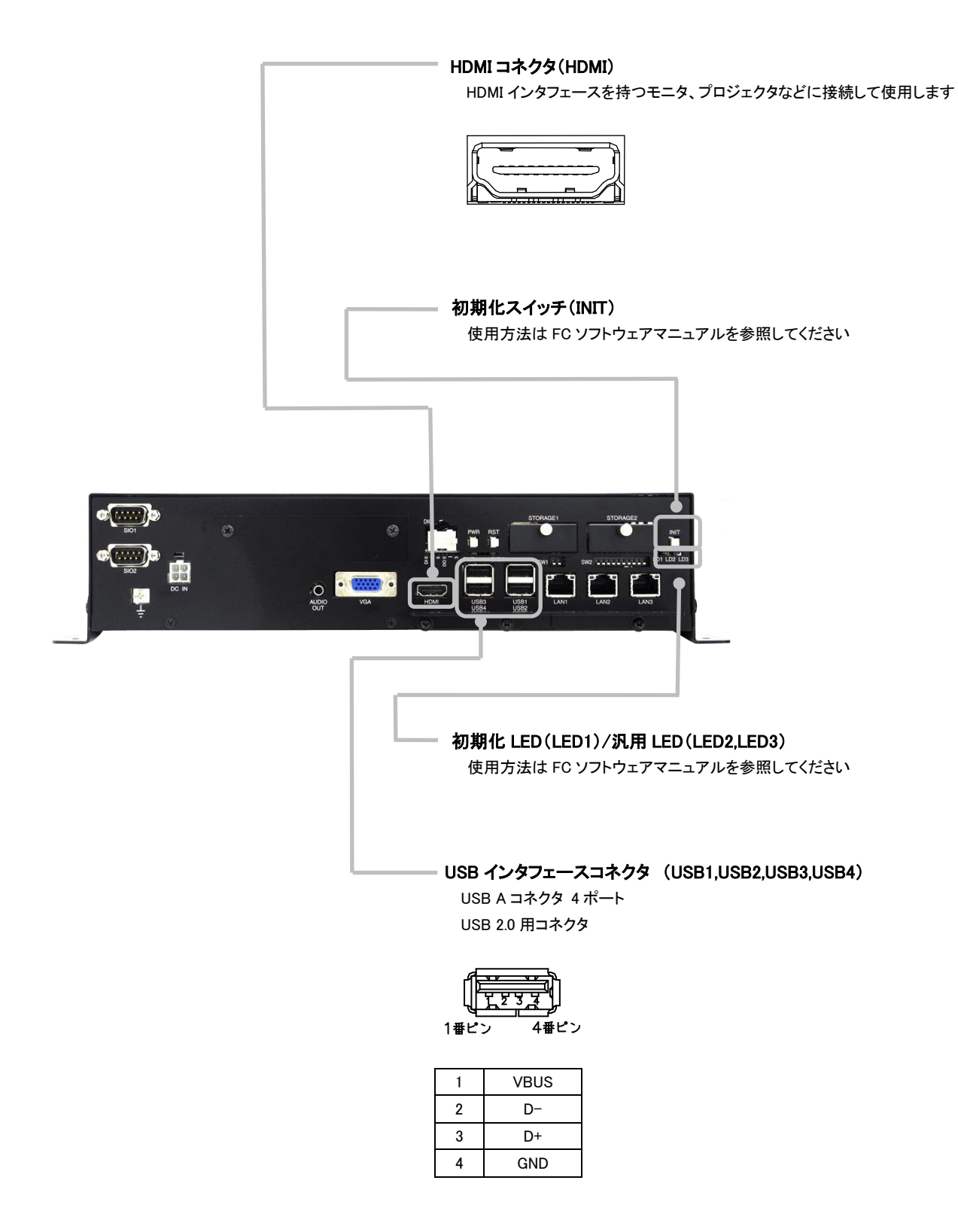

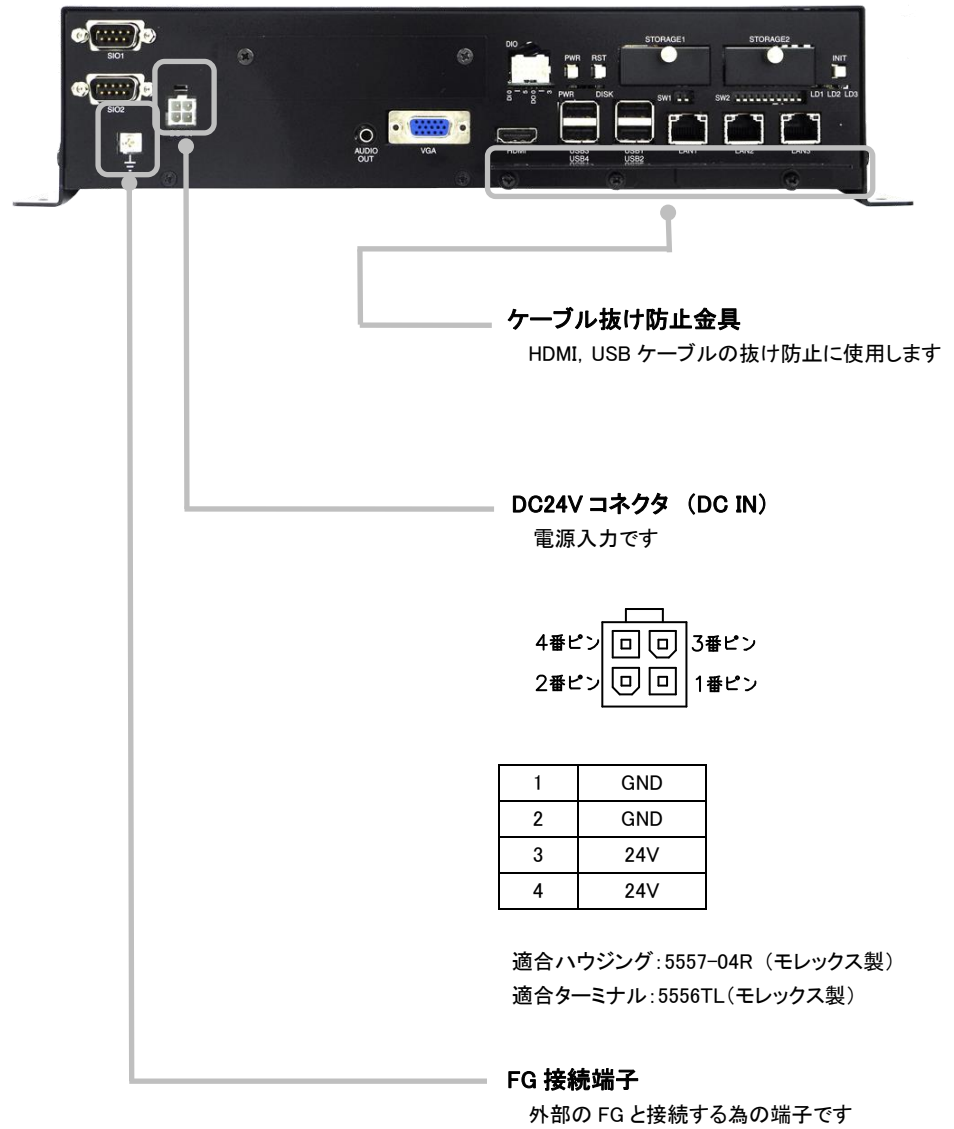

付属の電源ケーブルの FG 端子を接続します

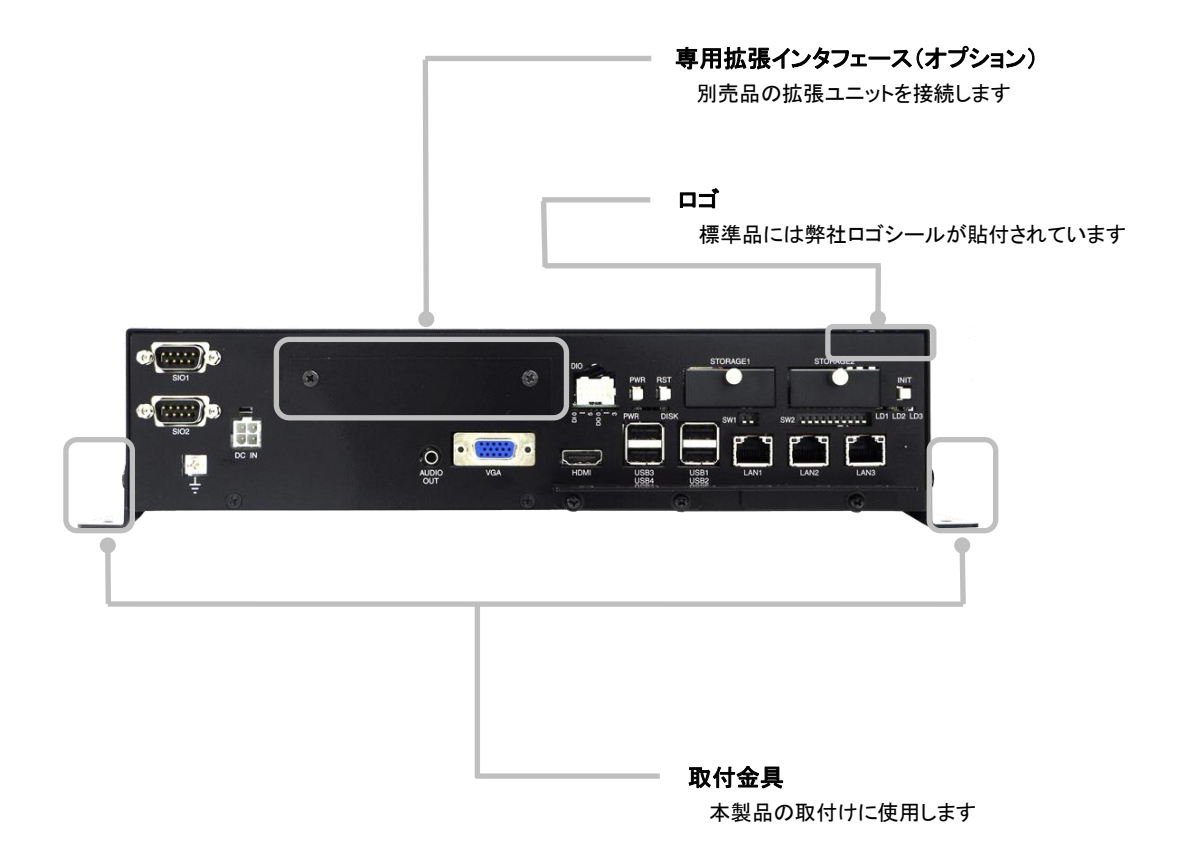

### <span id="page-27-0"></span>3-2 側面

<左側面>

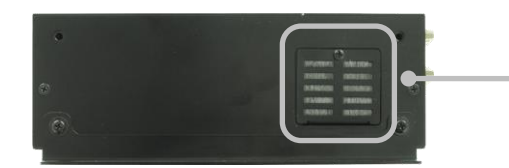

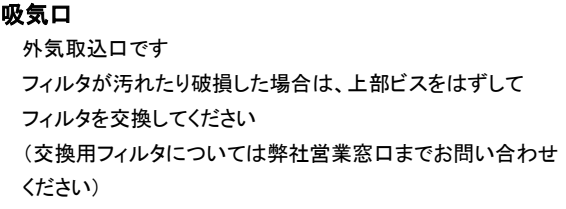

<背面>

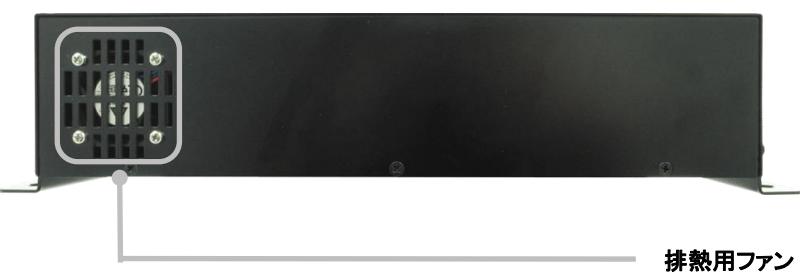

排熱用ファンの吹き出し口ですのでふさがないでください

# <span id="page-28-0"></span>第4章 据付と設置

## <span id="page-28-1"></span>4-1 設置方法

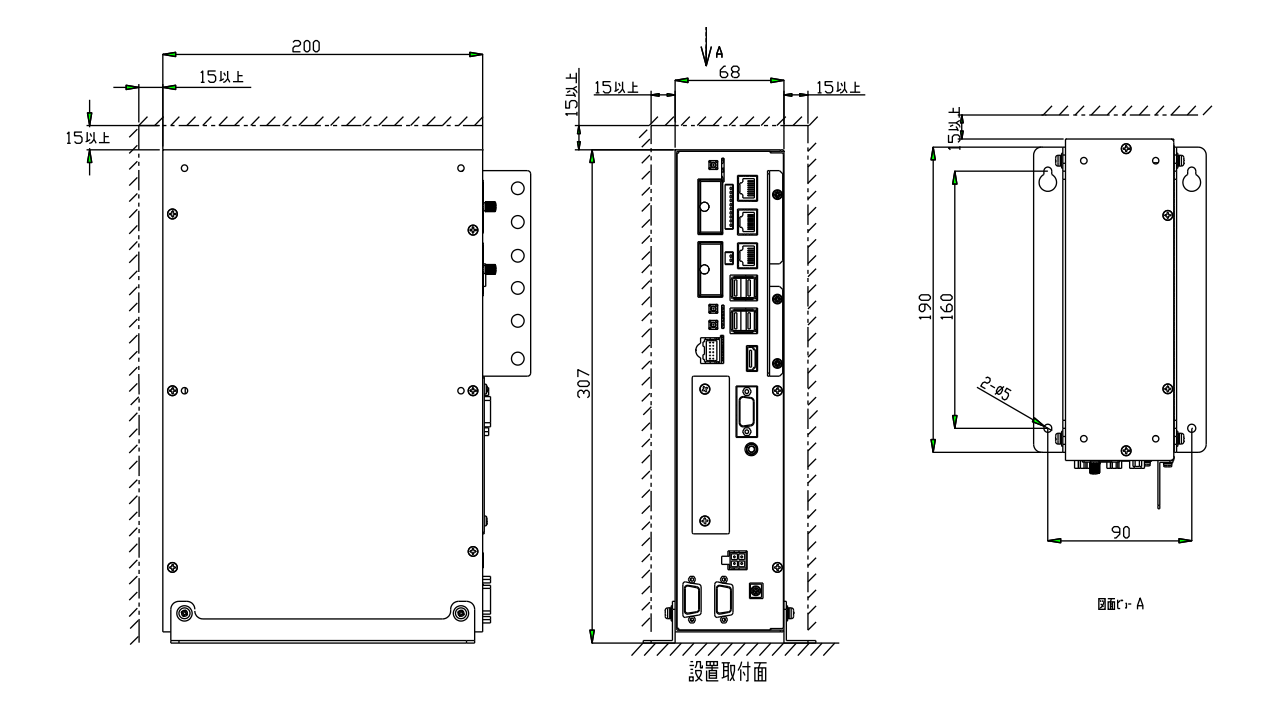

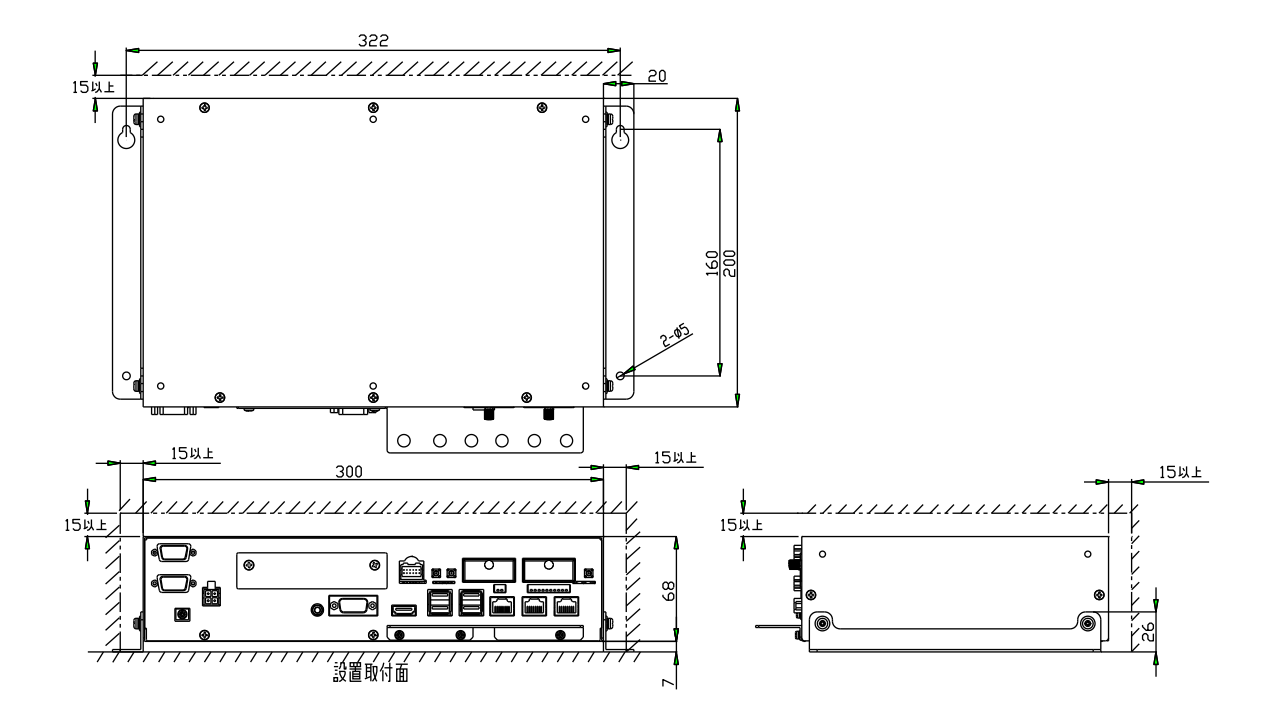

放熱の為、他の機器は本体より 15mm 以上離して設置してください。 本体の周囲温度が使用周囲温度を超える可能性がある場合は、ファンによる冷却や他の方法での熱対策を行ってください。 取付け金具の締付けトルクは 0.35N・m です。強く締めすぎると製品を破損するおそれがありますので注意してください。 取付金具の穴径は 5mm です。端子ネジの締付けトルクは、0.35N・m です。 取付ネジは M4 または M5 ネジ 4 本使用してください。 重心はほぼ製品中心です。

#### <span id="page-30-0"></span>4-1 取付スペース

本製品を取付ける場合、盤内寸法や設置禁止場所を考慮し、取付けを行ってください。

接続ケーブルについて

 本製品に取付ける接続ケーブルの種類によっては、記載されている寸法以上の距離が必要になる場合があります。 コネクタの寸法やケーブル曲げ半径を考慮して設置してください。

## <span id="page-31-0"></span>4-2 ケーブル抜け防止部品取付け方法

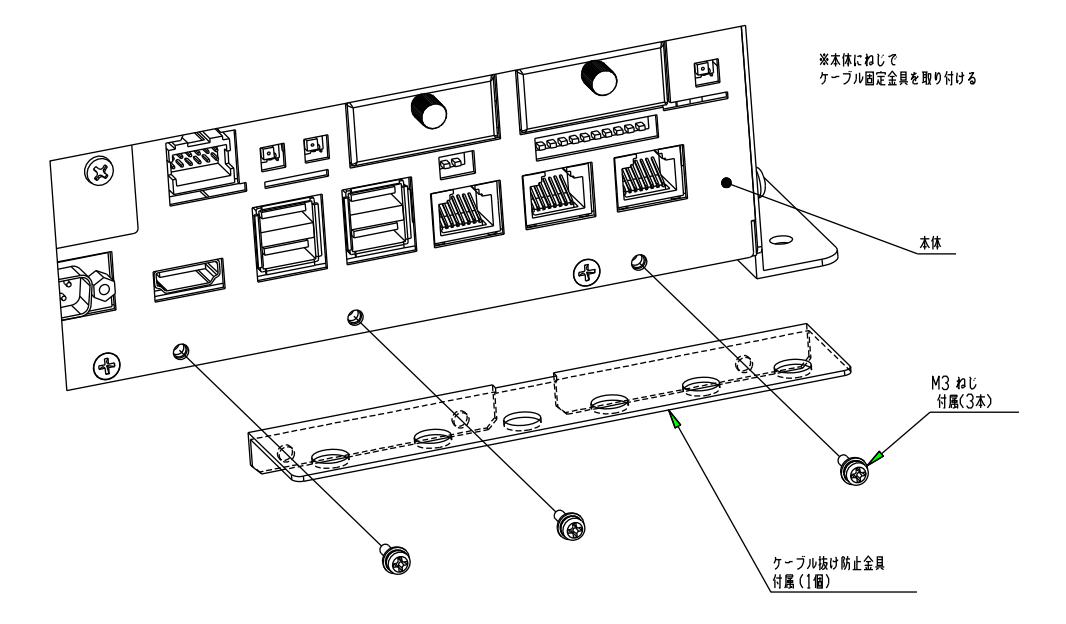

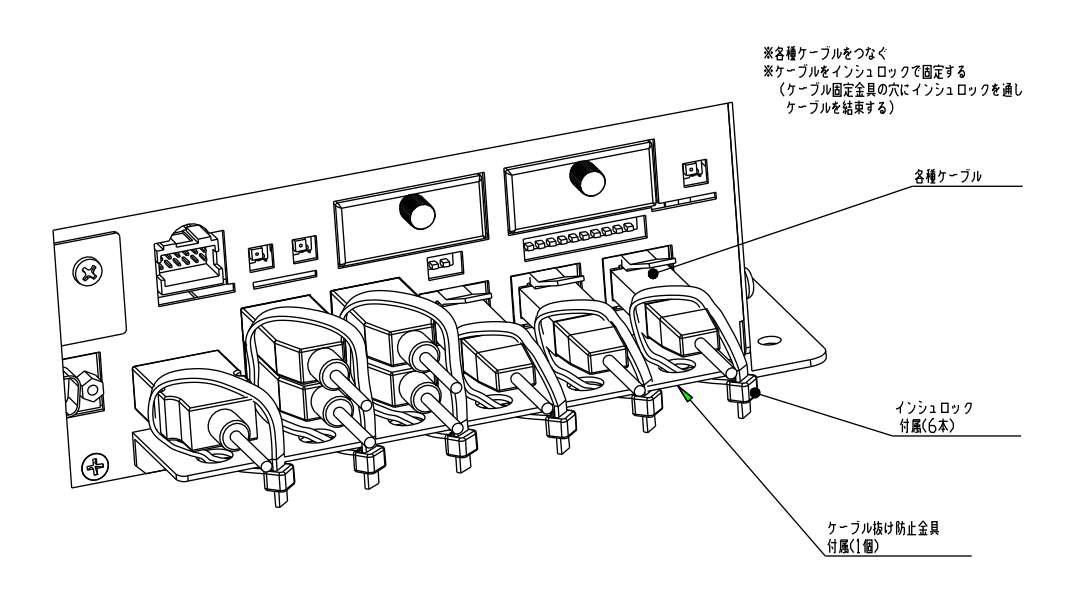

# <span id="page-32-0"></span>第5章 接続

本章では、本製品との接続を説明します。

#### <span id="page-32-1"></span>5-1 接続図

<span id="page-32-2"></span>5-1-1 電源

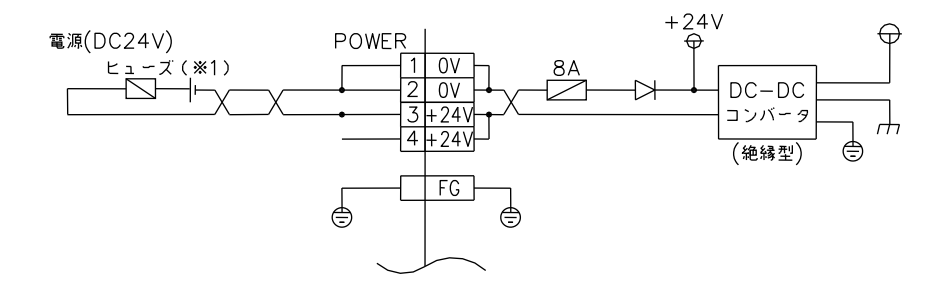

(※1) ご使用の接続機器によりヒューズを選定してください。

<span id="page-32-3"></span> $5 - 1 - 2$  LAN

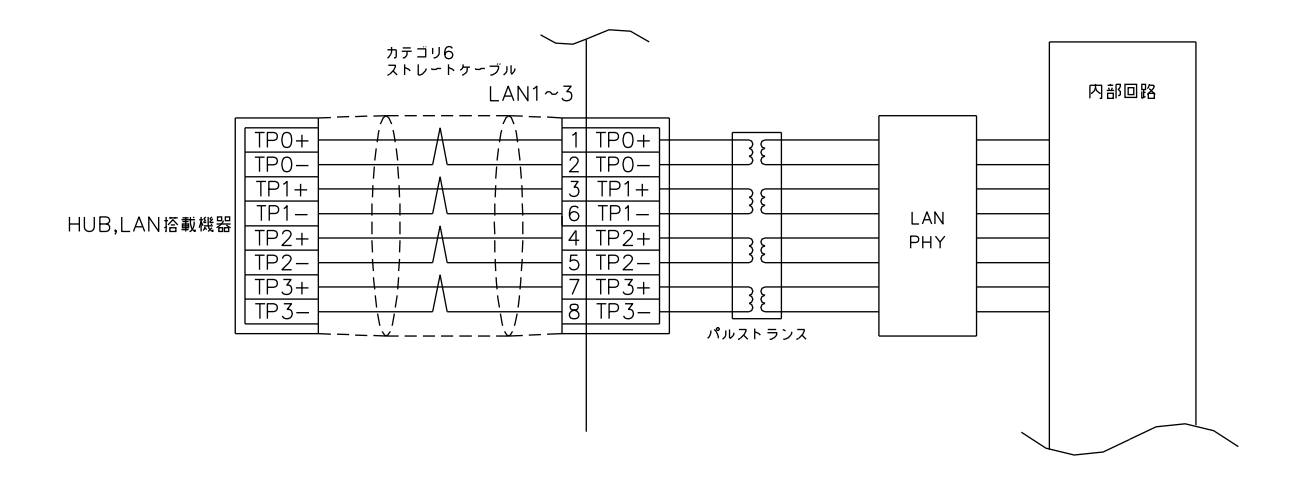

#### <span id="page-33-0"></span> $5 - 1 - 3$  SIO

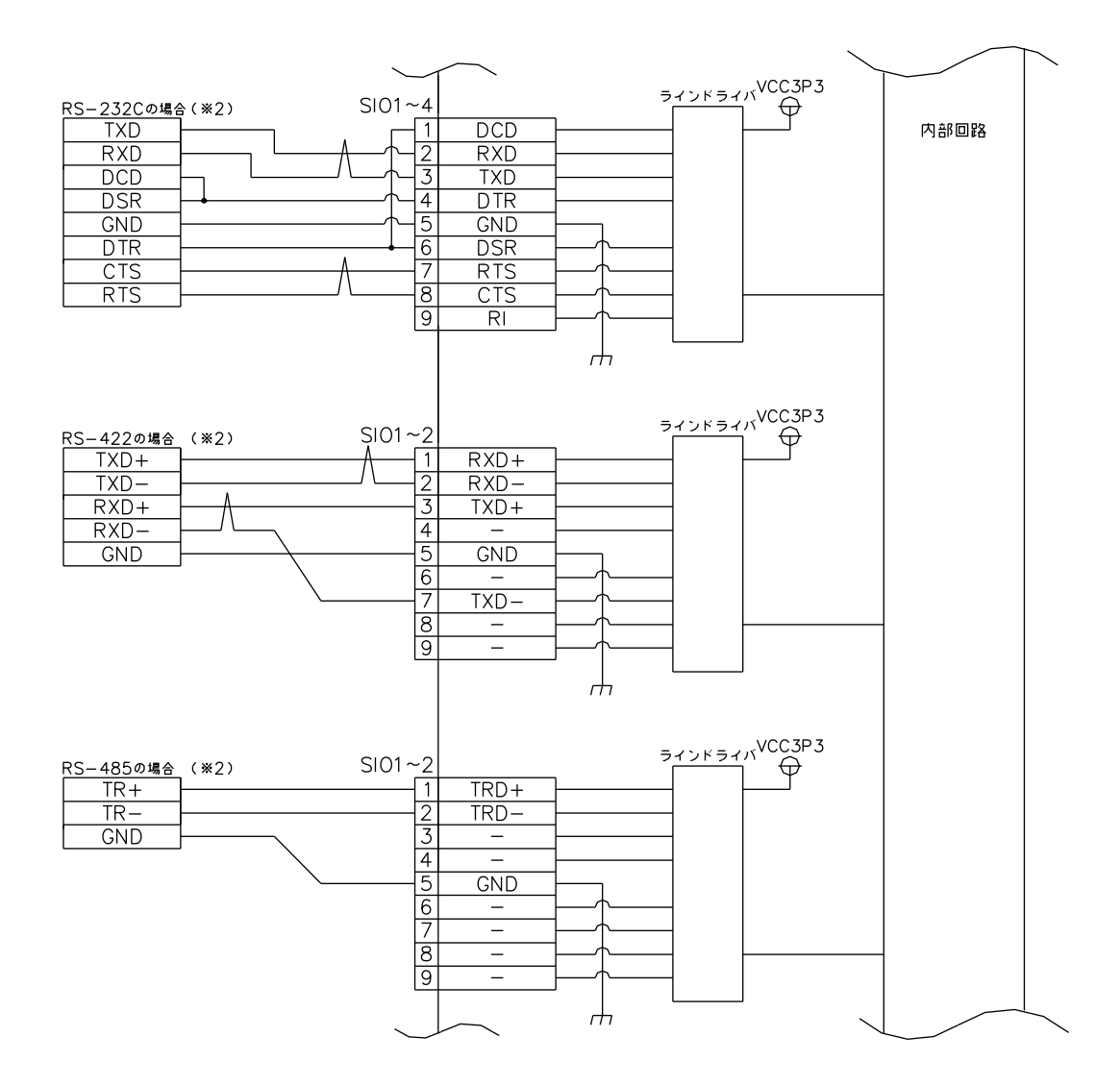

(※2) RS-232C/422/485 は 1ch につき、何れか 1 つの接続のみを行ってください。同時使用は不可です。

<span id="page-34-0"></span> $5 - 1 - 4$  DIO

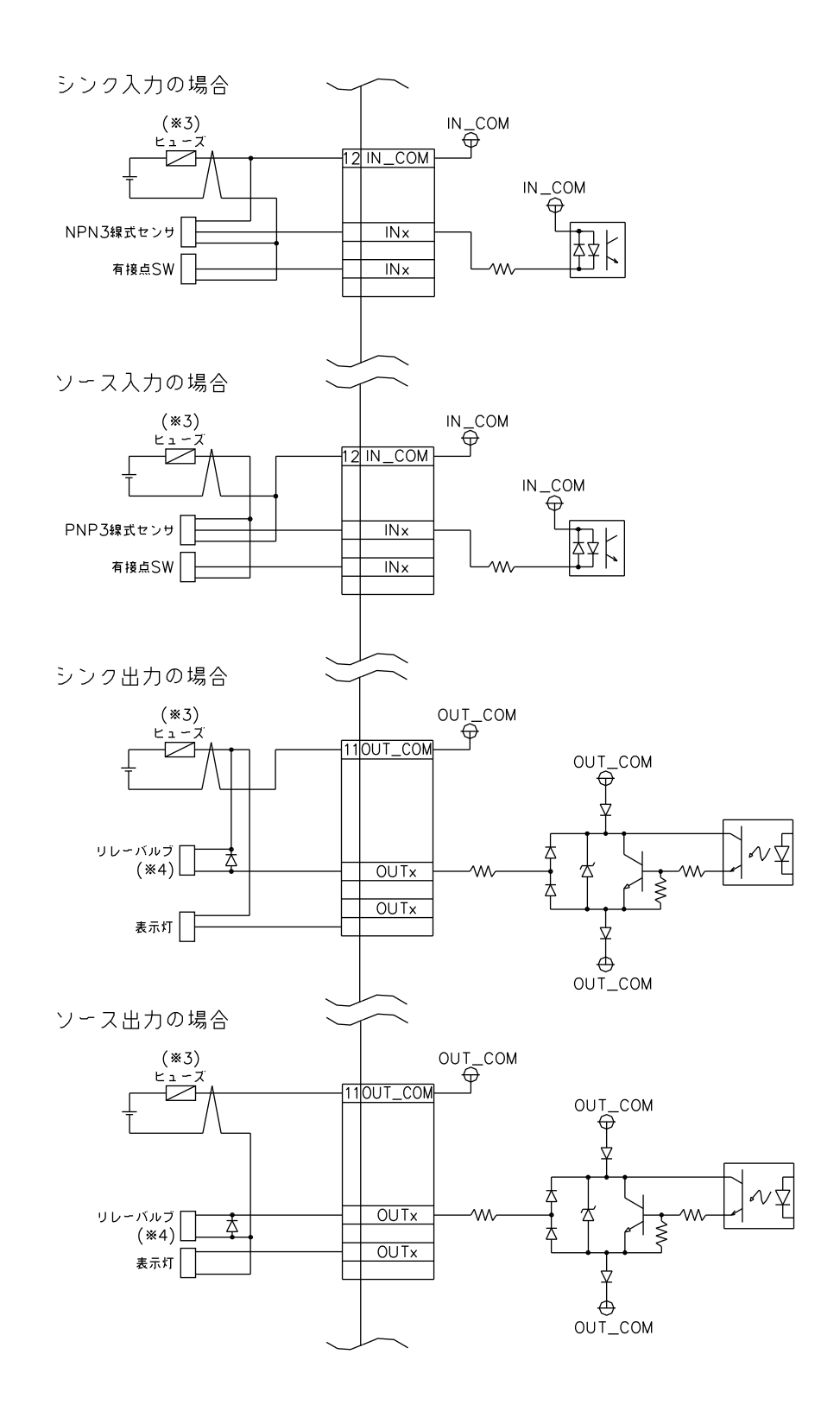

(※3) ご使用の接続機器によりヒューズを選定してください。

(※4) 誘導負荷は逆起電力吸収用ダイオードを取付けてください。

# <span id="page-35-0"></span>第6章 操作方法

本章では、電源および各機能設定の概要を説明します。

#### <span id="page-35-1"></span>6-1 電源の操作方法

電源の操作方法を説明します。

<span id="page-35-2"></span>6-1-1 電源 ON 方法

 電源スイッチを押します。 起動を開始すると、POWER LED が点灯します。 しばらくすると OS が起動します。 ※モード設定スイッチを有効にすることで IN2 は電源スイッチと同様の役割になります。 ※初回通電時は、自動的に、POWER ON 状態となります。

<span id="page-35-3"></span>6-1-2 電源 OFF 方法

 電源を OFF するには、OS よりシャットダウンを行います。 POWER LED が消灯します。 または、電源スイッチを 3 秒以上長押しで強制終了が行えます。 強制終了を行うと内蔵 SSD、m-SATA のデータが破損する場合があります。 ※モード設定スイッチを有効にすることで IN2 は電源スイッチと同様の役割になります。

<span id="page-35-4"></span>6-1-3 リセット操作 リセットスイッチを押します。 再起動を開始します。 ※ディスクアクセス中にリセット操作した場合、データは保障されません。

#### <span id="page-35-5"></span>6-2 機能設定方法

 音量調整、シリアルポート切換などの設定を Config Tool より行えます。 各設定方法の詳細は OS 毎の別冊マニュアルを参照してください。

Windows2009 版 :「Windows Embedded Standard 2009 について」 Windows7 版 :「Windows Embedded Standard 7 について」

#### <span id="page-36-0"></span>6-3 OS 領域保護機能設定方法

 OS 領域およびデータ領域を保護する機能があります。 Windows Embedded Standard 7/2009 では Enhanced Write Filter(EWF)機能を使用することにより、 OS 領域を保護することができます。 設定方法の詳細は OS 毎の別冊マニュアルを参照してください。

Windows2009 版 :「Windows Embedded Standard 2009 について」 Windows7 版 : 「Windows Embedded Standard 7 について」

### <span id="page-36-1"></span>6-4 システムリカバリ方法

 リカバリ用の DVD を使用することにより、システムのリカバリとバックアップを行う機能があります。 操作方法の詳細は OS 毎の別冊マニュアルを参照してください。

Windows2009 版 :「Windows Embedded Standard 2009 について」 Windows7 版 : 「Windows Embedded Standard 7 について」

### <span id="page-36-2"></span>6-5 プログラム変更について

メーカー以外でのプログラム(OS 含む)を変更することは許されません。

# <span id="page-37-0"></span>第7章 トラブルシューティング

本章では、初歩的な問題点の簡単な解決方法を説明します。

## <span id="page-37-1"></span>7-1 トラブルシューティング

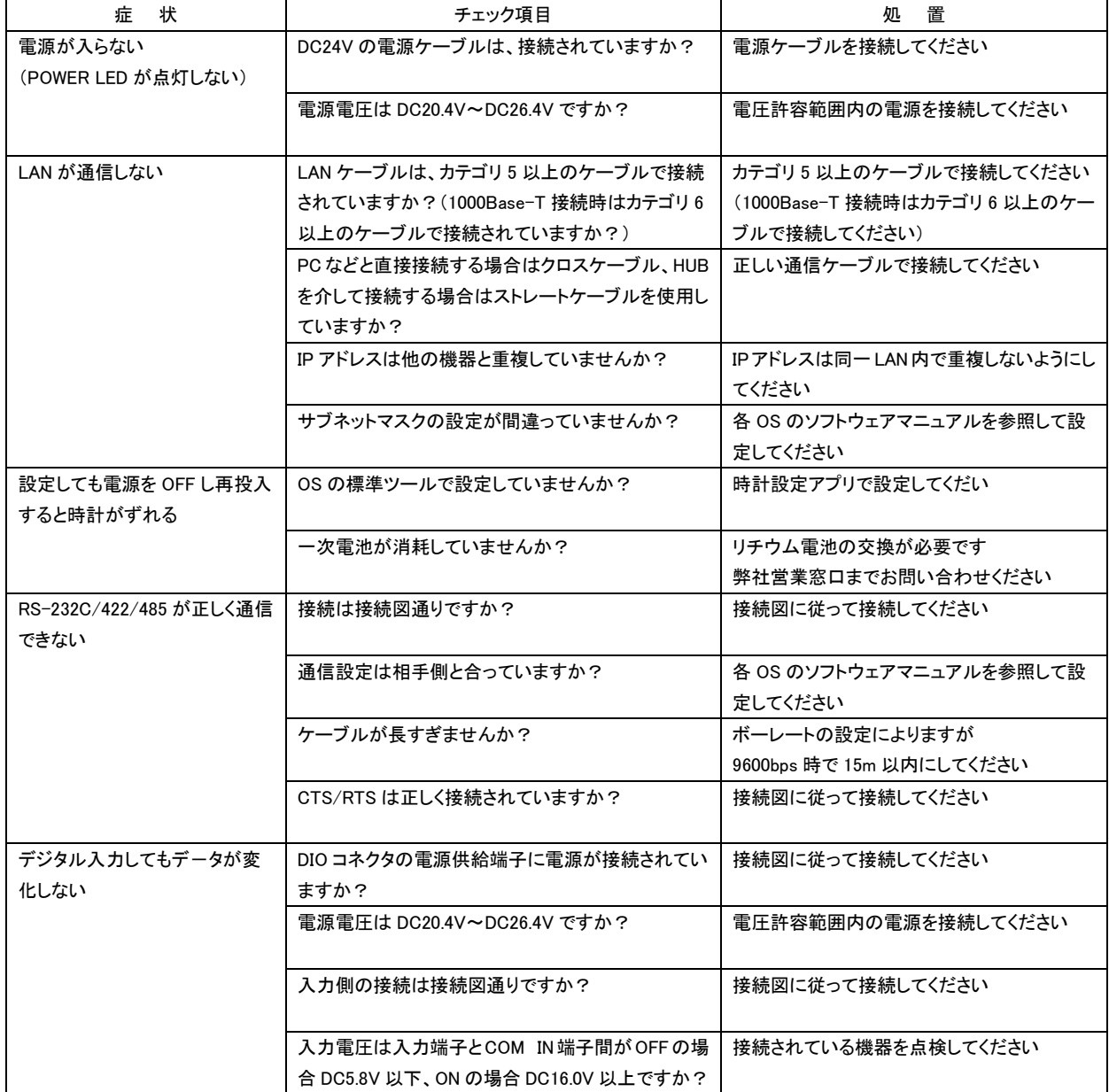

![](_page_38_Picture_126.jpeg)

# <span id="page-39-0"></span>第8章 外形寸法

![](_page_39_Figure_3.jpeg)

the contract of the contract of the contract of the contract of the contract of the contract of the contract of  $\hat{\Xi}$ 

# <span id="page-40-0"></span>第9章 用語説明

本書にて説明されている用語について説明します。

![](_page_40_Picture_178.jpeg)

# <span id="page-41-0"></span>第10章 製品保証内容

ご使用につきましては、以下の製品保証内容をご確認いただきます様、よろしくお願いいたします。

#### <span id="page-41-1"></span>10-1 無償保証について

 本製品の品質は十分に留意して製造していますが、万一、製品に当社側の責任による故障や瑕疵が発生し、無償 保証期間中であった場合、当社はお買い上げいただいた販売店又は当社営業窓口を通じて無償で製品を修理又は お取替えさせていただきます。但し、出張修理が必要な場合は、技術者派遣の実費費用を申し受けます。 又、故障製品の取替えに伴う、現地再調整、試運転は当社責務外とさせていただきます。

<span id="page-41-2"></span>10-1-1 無償保証期間

 製品の無償保証期間は、「お買い上げ後 1 年」もしくは、「銘板に記載されている製造年月より 18 ヶ月」のいずれか 早く経過するまでの期間とさせていただきます。

<span id="page-41-3"></span>10-1-2 無償保証範囲

 使用状態、使用方法及び使用環境などが、取扱説明書、ユーザーズマニュアルなどに記載された条件、注意事項 などに従った正常な状態で使用されている場合に限定させていただきます。

<span id="page-41-4"></span>10-1-3 有償保証について

以下の場合は無償保証期間内であっても有償修理とさせていただきます。

 ・お客様における不適切な保管や取扱い、不注意、過失、などにより生じた故障及びお客様のハードウェア、ソフト ウェア設計内容に起因した故障。

- ・当社が承認する作業員以外による改造などの手を加えたことに起因する故障。
- ・火災、異常電圧などの不可抗力による外部要因及び地震、落雷、風水害などの天変地異による故障。

・納入後の輸送(移動)時の落下、衝撃など貴社の取扱い不適当により生じた故障損害の場合。

#### <span id="page-41-5"></span>10-2 修理について

修理はセンドバックによる当社工場修理を原則とさせていただきます。この場合、弊社工場への送料はお客様負担に てお願いいたします。

 修理期間は原則として修理品到着後、2 週間とさせていだきます。但し、故障内容によっては、2 週間以上要すること があります。

#### <span id="page-41-6"></span>10-3 生産中止後の有償修理期間について

 生産中止した機種(製品)につきましては、生産を中止した年月より起算して 7 年間の範囲で修理を実施いたします。 但し、電子部品などのライフサイクルが短く、調達や生産が困難となる場合があります。 生産中止後の製品供給(補用品も含む)はできません。

#### <span id="page-42-0"></span>10-4 機会損失などの保証責任の除外

 無償保証期間内外に問わず、当社商品の故障に起因するお客様あるいはお客様の顧客側での機会損失ならびに当 社製品以外への損傷、その他業務に対する補償は当社の保証外とさせていただきます。

#### <span id="page-42-1"></span>10-5 製品の適用について

 当社製品をご使用いただくにあたりましては、万一、故障・不具合などが発生した場合でも重大な事故に至らない用途 である事及び故障・不具合発生時にはバックアップやフェールセーフ機能が効き外部でシステム的に実施されているこ とをご使用の条件とさせていただきます。

 当社製品は人命や財産に大きな影響が予測される用途へのご使用については当社製品の適用を除外させていただ きます。

#### このユーザーズマニュアルについて

- (1) 本書の内容の一部または全部を当社からの事前の承諾を得ることなく、無断で複写、複製、掲載することは 固くお断りします。
- (2) 本書の内容に関しては、製品改良の為、お断りなく仕様などを変更することがありますのでご了承ください。
- (3) 本書の内容に関しては万全を期しておりますが、万一ご不審な点や誤りなどお気付きのことがございましたら お手数ですが巻末記載の弊社までご連絡ください。その際、巻末記載の書籍番号も併せてお知らせください。

![](_page_43_Picture_82.jpeg)

#### ノルGO株式会社アルゴシステム

本社 〒587-0021 大阪府堺市美原区小平尾656番地 インディング TEL(072)362-5067

 $FAX(072)362 - 4856$ 

ホームページ http://www.algosystem.co.jp/